# <span id="page-0-0"></span>**Manual de serviço do Dell™ Inspiron™ 1470/1570**

[Antes de começar](file:///C:/data/systems/ins1470/pt/sm/before.htm#wp1441294) **[Bateria](file:///C:/data/systems/ins1470/pt/sm/battery.htm#wp1185262)** [Unidade óptica](file:///C:/data/systems/ins1470/pt/sm/optical.htm#wp1179928) [Tampa do módulo](file:///C:/data/systems/ins1470/pt/sm/base.htm#wp1223477) [Módulo\(s\) de memória](file:///C:/data/systems/ins1470/pt/sm/memory.htm#wp1180987) [Mini-Card sem fios](file:///C:/data/systems/ins1470/pt/sm/minicard.htm#wp1192910) [Bateria de célula tipo moeda](file:///C:/data/systems/ins1470/pt/sm/coinbatt.htm#wp1179886) [Tampa do botão de alimentação](file:///C:/data/systems/ins1470/pt/sm/pwrbttnc.htm#wp1189583) [Teclado](file:///C:/data/systems/ins1470/pt/sm/keyboard.htm#wp1188185) [Apoio para mãos](file:///C:/data/systems/ins1470/pt/sm/palmrest.htm#wp1049587) nologia sem fios Bluetooth®

Modelo da série P04F e P04G Tipo P04F001 e P04G001

[Unidade de disco rígido](file:///C:/data/systems/ins1470/pt/sm/hdd.htm#wp1195458) [Placa de áudio/USB](file:///C:/data/systems/ins1470/pt/sm/usbbrd.htm#wp1179891) **Altifalantes** [Placa do leitor de cartões](file:///C:/data/systems/ins1470/pt/sm/crdrdrbr.htm#wp1048206) [Placa de sistema](file:///C:/data/systems/ins1470/pt/sm/sysboard.htm#wp1000473) Dissipador [Ventoinha](file:///C:/data/systems/ins1470/pt/sm/fan.htm#wp1179891) [Ecrã](file:///C:/data/systems/ins1470/pt/sm/display.htm#wp1109848) [Câmara](file:///C:/data/systems/ins1470/pt/sm/camera.htm#wp1131377)  [Actualizar o BIOS](file:///C:/data/systems/ins1470/pt/sm/bios.htm#wp1084976)

# **Notas, Avisos e Advertências**

**NOTA: Uma NOTA fornece informações importantes que ajudam a utilizar melhor o computador.** 

**ADVERTÊNCIA: Um AVISO indica potenciais danos do hardware ou perda de dados e explica como evitar o problema.** 

**ADVERTÊNCIA: Uma ADVERTÊNCIA indica a possibilidade de danos materiais, ferimentos pessoais ou morte.** 

### **As informações contidas neste documento estão sujeitas a alterações sem aviso prévio. © 2009 Dell Inc. Todos os direitos reservados.**

É estritamente proibida qualquer reprodução destes materiais sem autorização por escrito da Dell Inc.

Marcas comerciais utilizadas neste texto: *Dell,* o logótipo DELL, e *Inspiron* são marcas comerciais da Dell Inc.; *Bluetooth* é uma marca comercial registada da propriedade da<br>Bluetooth SIG, Inc. e é utilizada pela Dell

Neste documento podem ser mencionadas outras marcas comerciais e nomes como referência às aettidades que invocam as marcas e nomes ou respectivos produtos. A Dell Inc.<br>renuncia a quaisquer interesses de propriedade relativ

Agosto de 2009 Rev. A00

# <span id="page-1-0"></span> **Tampa do módulo**

**Manual de serviço do Dell™ Inspiron™ 1470/1570** 

- **Remover a tampa do módulo**
- [Voltar a colocar a tampa do módulo](#page-1-2)
- ADVERTENCIA: Antes de efectuar qualquer operação no interior do computador, leia as informações de segurança fornecidas com o mesmo. Para<br>obter informações adicionais sobre melhores práticas de segurança, consulte a página
- ADVERTENCIA: Apenas um técnico qualificado e especializado deve efectuar reparações no seu computador. Os danos causados por assistência<br>não autorizada pela Dell™ não são abrangidos pela garantia.
- ADVERTENCIA: Para evitar descargas electrostáticas, ligue-se à terra utilizando uma pulseira antiestática ou toque periodicamente numa<br>superfície metálica não pintada (como o painel posterior) no computador.
- **ADVERTÊNCIA: Para evitar danificar a placa de sistema, remova a bateria principal (consulte [Remover a bateria](file:///C:/data/systems/ins1470/pt/sm/battery.htm#wp1185372)) antes de efectuar qualquer procedimento no interior do computador.**

# <span id="page-1-1"></span>**Remover a tampa do módulo**

- 1. Siga os procedimentos em **[Antes de começar](file:///C:/data/systems/ins1470/pt/sm/before.htm#wp1441294)**.
- 2. Remova a bateria (consulte [Remover a bateria\)](file:///C:/data/systems/ins1470/pt/sm/battery.htm#wp1185372).
- 3. Desaperte o parafuso integrado na tampa do módulo.

**A NOTA:** A localização do parafuso na tampa do módulo poderá variar dependendo do modelo do seu computador.

4. Levante a tampa do módulo de forma inclinada para desencaixar cuidadosamente a mesma da base do computador.

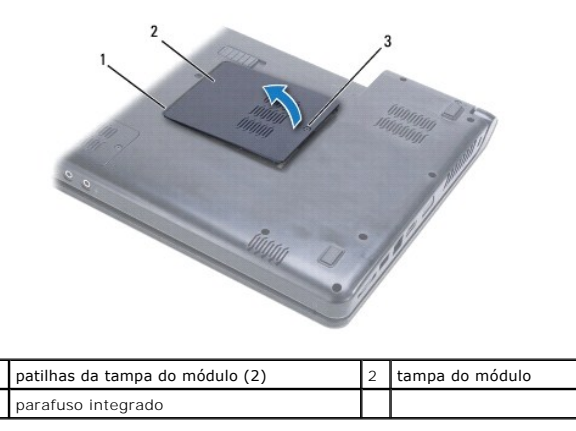

# <span id="page-1-2"></span>**Voltar a colocar a tampa do módulo**

- 1. Alinhe as patilhas na tampa do módulo com os encaixes na base do computador e encaixe-a cuidadosamente no respectivo lugar.
- 2. Aperte o parafuso integrado que fixa a tampa do módulo à base do computador.
- 3. Volte a colocar a bateria (consulte [Voltar a colocar a bateria](file:///C:/data/systems/ins1470/pt/sm/battery.htm#wp1185330)).

### <span id="page-2-0"></span> **Bateria**

**Manual de serviço do Dell™ Inspiron™ 1470/1570** 

- **O** Remover a bateria
- [Voltar a colocar a bateria](#page-2-2)
- ADVERTENCIA: Antes de efectuar qualquer operação no interior do computador, leia as informações de segurança fornecidas com o mesmo. Para<br>obter informações adicionais sobre melhores práticas de segurança, consulte a página
- ADVERTENCIA: Apenas um técnico qualificado e especializado deve efectuar reparações no seu computador. Os danos causados por assistência<br>não autorizada pela Dell™ não são abrangidos pela garantia.
- **ADVERTÊNCIA: Para evitar descargas electrostáticas, ligue-se à terra utilizando uma pulseira antiestática com ligação à terra ou toque periodicamente numa superfície metálica não pintada.**
- **ADVERTÊNCIA: Para evitar danos no computador, utilize apenas a bateria concebida para este computador Dell. Não utilize baterias concebidas para outros computadores Dell.**

∃

## <span id="page-2-1"></span>**Remover a bateria**

- 1. Siga os procedimentos em **[Antes de começar](file:///C:/data/systems/ins1470/pt/sm/before.htm#wp1441294).**
- 2. Vire o computador ao contrário, sobre uma superfície plana e limpa.
- 3. Faça deslizar e clique no trinco de desbloqueio da bateria.
- 4. Faça deslizar a bateria para fora do compartimento.

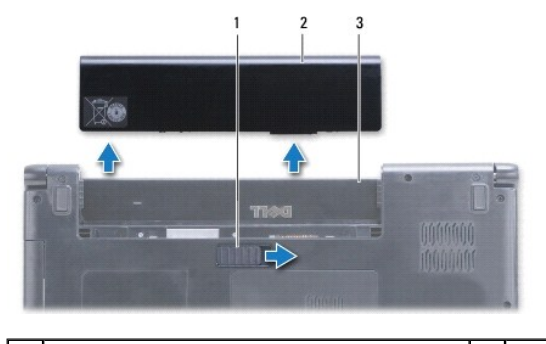

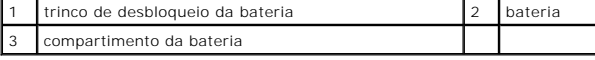

### <span id="page-2-2"></span>**Voltar a colocar a bateria**

Faça deslizar a bateria para dentro do respectivo compartimento até esta encaixar no devido lugar.

## <span id="page-3-0"></span> **Antes de começar**

**Manual de serviço do Dell™ Inspiron™ 1470/1570** 

- **O** Ferramentas recomendadas
- **O** Desligar o computador
- [Antes de trabalhar no interior do computador](#page-3-3)

Este manual fornece os procedimentos de remoção e instalação dos componentes no seu computador. Salvo se indicado em contrário, cada procedimento pressupõe que:

- l Executou os passos em [Desligar o computador](#page-3-2) e [Antes de trabalhar no interior do computador.](#page-3-3)
- l Leu as informações de segurança fornecidas com o seu computador*.*
- l Um componente pode ser substituído ou, se adquirido em separado, instalado executando o procedimento de remoção pela ordem inversa.

**NOTA:** Este manual fornece instruções para assistência dos computadores Inspiron 1470 e Inspiron 1570. A maioria das instruções é igual para ambos os computadores, contudo, o aspecto do seu modelo poderá variar ligeiramente.

## <span id="page-3-1"></span>**Ferramentas recomendadas**

Os procedimentos descritos neste documento podem requerer as seguintes ferramentas:

- l chave de fendas Phillips
- l chave de fendas de ponta chata pequena
- l instrumento de plástico pontiagudo
- l programa de actualização executável do BIOS disponível em **support.dell.com**

# <span id="page-3-2"></span>**Desligar o computador**

- **ADVERTÊNCIA: Para evitar a perda de dados, guarde e feche todos os ficheiros abertos e saia de todos os programas abertos antes de desligar o computador.**
- 1. Guarde e feche todos os ficheiros abertos e saia de todos os programas abertos.
- 2. No Windows Vista<sup>®</sup>, clique em  $\bigoplus \rightarrow \blacksquare$   $\rightarrow$  Encerrar.

No Windows<sup>®</sup> 7, clique em **↔** Encerrar.

O computador desliga-se após o encerramento do sistema operativo.

3. Assegure-se de que o computador está desligado. Se o computador não se tiver desligado automaticamente quando encerrou o sistema operativo, prima e mantenha premido o botão de alimentação até o computador se desligar.

### <span id="page-3-3"></span>**Antes de trabalhar no interior do computador**

Utilize as seguintes directrizes de segurança para ajudar a proteger o seu computador de possíveis danos e para ajudar a garantir a sua segurança pessoal.

- ADVERTENCIA: Antes de efectuar qualquer operação no interior do computador, leia as informações de segurança fornecidas com o mesmo. Para<br>obter informações adicionais sobre melhores práticas de segurança, consulte a página **www.dell.com/regulatory\_compliance.**
- ADVERTENCIA: Para evitar descargas electrostáticas, ligue-se à terra utilizando uma pulseira antiestática, ou toque periodicamente numa<br>superfície metálica não pintada (como um conector no computador).
- **ADVERTÊNCIA: Apenas um técnico qualificado e especializado deve efectuar reparações no seu computador. Os danos causados por assistência não autorizada pela Dell não são abrangidos pela garantia.**
- ADVERTENCIA: Manuseie cuidadosamente os componentes e as placas. Não toque nos componentes ou nos contactos da placa. Segure a placa<br>pelas extremidades ou pelo suporte metálico de instalação. Segure nos componentes, tal co
- ADVERTENCIA: Quando desligar um cabo, puxe pelo respectivo conector ou pela patilha, e não pelo próprio cabo. Alguns cabos contêm<br>conectores com patilhas de bloqueio. Se estiver a desligar este tipo de cabo, pressione as p

que puxa os conectores, mantenha-os alinhados para evitar que os pinos do conector dobrem. Do mesmo modo, antes de ligar um cabo,<br>certifique-**se de que ambos os conectores estão correctamente orientados e alinhados.** 

**ADVERTÊNCIA: Para evitar danificar o computador, execute os seguintes passos antes de começar a efectuar qualquer procedimento no interior do mesmo.** 

- 1. Certifique-se de que a superfície de trabalho é plana e está limpa para evitar que a tampa do computador fique riscada.
- 2. Desligue o computador (consulte [Desligar o computador](#page-3-2)) e todos os dispositivos ligados.
- 3. Se o computador estiver ligado a um dispositivo de ancoragem, desligue-o. Consulte a documentação fornecida com o dispositivo de ancoragem para obter instruções.

**ADVERTÊNCIA: Para desligar um cabo de rede, desligue primeiro o cabo do computador e, em seguida, desligue o cabo do dispositivo de rede.**

- 4. Desligue todos os cabos telefónicos ou de rede do computador.
- 5. Ejecte quaisquer cartões instalados do leitor de cartões de memória 7-em- 1.
- 6. Desligue o computador e todos os dispositivos ligados das respectivas tomadas eléctricas.
- 7. Desligue todos os dispositivos ligados do computador.
- **ADVERTÊNCIA: Para evitar danificar a placa de sistema, remova a bateria principal (consulte [Remover a bateria](file:///C:/data/systems/ins1470/pt/sm/battery.htm#wp1185372)) antes de efectuar qualquer procedimento no interior do computador.**
- 8. Remova a bateria (consulte [Remover a bateria\)](file:///C:/data/systems/ins1470/pt/sm/battery.htm#wp1185372).
- 9. Vire o computador ao contrário, abra o mesmo e prima o botão de alimentação para ligar a placa de sistema à terra.

### <span id="page-5-0"></span> **Actualizar o BIOS Manual de serviço do Dell™ Inspiron™ 1470/1570**

Para actualizar o BIOS, localize o ficheiro mais recente de actualização do BIOS do seu computador em **support.dell.com**.

- 1. Certifique-se de que o adaptador de CA está ligado, que a bateria principal está devidamente instalada e que o cabo de rede está ligado.
- 2. Ligue o computador.
- 3. Aceda a **support.dell.com**.
- 4. Clique em Drivers & Downloads (Controladores e transferências)→ Select Model (Seleccionar modelo).
- 5. Seleccione o tipo de produto na lista **Select Your Product Family** (Seleccionar família de produtos).
- 6. Seleccione a gama de produtos na lista **Select Your Product Line** (Seleccionar linha de produtos).
- 7. Seleccione o número do modelo do produto na lista **Select Your Product Model** (Seleccionar modelo do produto).

**A** NOTA: Se tiver seleccionado um modelo diferente e quiser recomeçar, clique em Start Over (Recomeçar) no canto superior direito do menu.

- 8. Clique em **Confirm** (Confirmar).
- 9. É apresentada uma lista de resultados no ecrã. Clique em **BIOS**.
- 10. Clique em **Download Now** (Transferir agora) para transferir o ficheiro mais recente do BIOS.

É apresentada a janela **File Download** (Transferência de ficheiro).

- 11. Clique em **Save** (Guardar) para guardar o ficheiro no ambiente de trabalho. O ficheiro será transferido para o ambiente de trabalho.
- 12. Clique em **Close** (Fechar) quando a janela **Download Complete** (Transferência concluída) for apresentada. O ícone do ficheiro é apresentado no ambiente de trabalho com o mesmo título do ficheiro de actualização do BIOS anteriormente transferido.
- 13. Clique duas vezes no ícone do ficheiro que está no ambiente de trabalho e siga as instruções apresentadas no ecrã.

### <span id="page-6-0"></span> **Placa interna com tecnologia sem fios Bluetooth® Manual de serviço do Dell™ Inspiron™ 1470/1570**

- Remover a placa Bluetooth
- <sup>O</sup> Voltar a colocar a placa Blueto
- **ADVERTÊNCIA: Antes de efectuar qualquer operação no interior do computador, leia as informações de segurança fornecidas com o mesmo. Para obter informações adicionais sobre melhores práticas de segurança, consulte a página inicial de Conformidade regulamentar em www.dell.com/regulatory\_compliance.**
- ADVERTENCIA: Apenas um técnico qualificado e especializado deve efectuar reparações no seu computador. Os danos causados por assistência<br>não autorizada pela Dell™ não são abrangidos pela garantia.
- **ADVERTÊNCIA: Para evitar descargas electrostáticas, ligue-se à terra utilizando uma pulseira antiestática com ligação à terra ou toque periodicamente numa superfície metálica não pintada.**
- **ADVERTÊNCIA: Para evitar danificar a placa de sistema, remova a bateria principal (consulte [Remover a bateria](file:///C:/data/systems/ins1470/pt/sm/battery.htm#wp1185372)) antes de efectuar qualquer procedimento no interior do computador.**

Se tiver encomendado uma placa com tecnologia sem fios Bluetooth juntamente com o seu computador, a placa já se encontra instalada.

# <span id="page-6-1"></span>**Remover a placa Bluetooth**

- 1. Siga os procedimentos em **[Antes de começar](file:///C:/data/systems/ins1470/pt/sm/before.htm#wp1441294)**.
- 2. Remova a bateria (consulte [Remover a bateria\)](file:///C:/data/systems/ins1470/pt/sm/battery.htm#wp1185372).
- 3. Remova a unidade óptica (consulte [Remover a unidade óptica](file:///C:/data/systems/ins1470/pt/sm/optical.htm#wp1180116)).
- 4. Remova a tampa do módulo (consultar [Remover a tampa do módulo](file:///C:/data/systems/ins1470/pt/sm/base.htm#wp1223484)).
- 5. Remova a Mini-Card (consulte [Remover a Mini-Card\)](file:///C:/data/systems/ins1470/pt/sm/minicard.htm#wp1181641).
- 6. Remova a tampa do botão de alimentação (consulte [Remover a tampa do botão de alimentação](file:///C:/data/systems/ins1470/pt/sm/pwrbttnc.htm#wp1188834)).
- 7. Remova o teclado (consulte [Remover o teclado\)](file:///C:/data/systems/ins1470/pt/sm/keyboard.htm#wp1188497).
- 8. Remova o apoio para mãos (consulte [Remover o apoio para mãos](file:///C:/data/systems/ins1470/pt/sm/palmrest.htm#wp1051070)).
- 9. Remova o parafuso da placa Bluetooth.
- 10. Levante a placa Bluetooth para desligar a mesma da placa de áudio/USB.

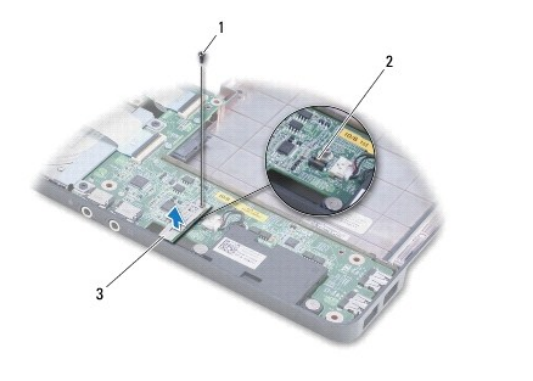

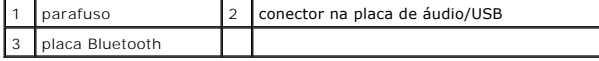

### <span id="page-6-2"></span>**Voltar a colocar a placa Bluetooth**

- 1. Alinhe o conector na placa Bluetooth com o conector na placa de áudio/USB e pressione para ligar a placa Bluetooth à placa de áudio/USB.
- 2. Volte a colocar o parafuso que fixa a placa Bluetooth à placa de áudio/USB.
- 3. Volte a colocar o apoio para mãos (consulte [Voltar a colocar o apoio para mãos](file:///C:/data/systems/ins1470/pt/sm/palmrest.htm#wp1051265)).
- 4. Volte a colocar o teclado (consulte [Voltar a colocar o teclado](file:///C:/data/systems/ins1470/pt/sm/keyboard.htm#wp1199705)).
- 5. Volte a colocar a tampa do botão de alimentação (consulte [Voltar a colocar a tampa do botão de alimentação](file:///C:/data/systems/ins1470/pt/sm/pwrbttnc.htm#wp1185318)).
- 6. Volte a colocar a Mini-Card (consulte [Volta a colocar a Mini-Card\)](file:///C:/data/systems/ins1470/pt/sm/minicard.htm#wp1181718).
- 7. Volte a colocar a tampa do módulo (consultar [Voltar a colocar a tampa do módulo](file:///C:/data/systems/ins1470/pt/sm/base.htm#wp1229256)).
- 8. Volte a colocar a unidade óptica (consulte [Voltar a colocar a unidade óptica](file:///C:/data/systems/ins1470/pt/sm/optical.htm#wp1180161)).
- 9. Volte a colocar a bateria (consulte [Voltar a colocar a bateria](file:///C:/data/systems/ins1470/pt/sm/battery.htm#wp1185330)).

### <span id="page-8-0"></span> **Câmara**

**Manual de serviço do Dell™ Inspiron™ 1470/1570** 

- **O** Remover a câmara
- Voltar a colocar a câm
- ADVERTENCIA: Antes de efectuar qualquer operação no interior do computador, leia as informações de segurança fornecidas com o mesmo. Para<br>obter informações adicionais sobre melhores práticas de segurança, consulte a página
- ADVERTENCIA: Apenas um técnico qualificado e especializado deve efectuar reparações no seu computador. Os danos causados por assistência<br>não autorizada pela Dell™ não são abrangidos pela garantia.
- ADVERTENCIA: Para evitar descargas electrostáticas, ligue-se à terra utilizando uma pulseira antiestática, ou toque periodicamente numa<br>superfície metálica não pintada (como um conector na parte posterior do computador).
- **ADVERTÊNCIA: Para evitar danificar a placa de sistema, remova a bateria principal (consulte [Remover a bateria](file:///C:/data/systems/ins1470/pt/sm/battery.htm#wp1185372)) antes de efectuar qualquer procedimento no interior do computador.**

# <span id="page-8-1"></span>**Remover a câmara**

- 1. Siga os procedimentos em **[Antes de começar](file:///C:/data/systems/ins1470/pt/sm/before.htm#wp1441294)**.
- 2. Remova a bateria (consulte [Remover a bateria\)](file:///C:/data/systems/ins1470/pt/sm/battery.htm#wp1185372).
- 3. Remova o conjunto do ecrã (consulte [Remover o conjunto do ecrã](file:///C:/data/systems/ins1470/pt/sm/display.htm#wp1214210)).
- 4. Remova a moldura do ecrã (consulte [Remover a moldura do ecrã](file:///C:/data/systems/ins1470/pt/sm/display.htm#wp1214228)).
- 5. Desligue o cabo da câmara do módulo.
- 6. Puxe para cima o módulo da câmara para o desligar da tampa do ecrã.

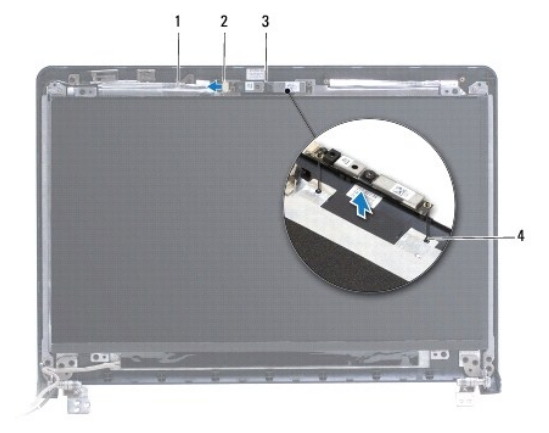

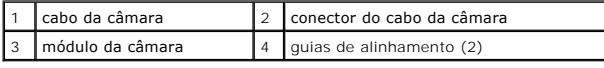

# <span id="page-8-2"></span>**Voltar a colocar a câmara**

- 1. Alinhe o módulo da câmara utilizando as guias de alinhamento na tampa do ecrã.
- 2. Ligue o cabo da câmara ao módulo.
- 3. Volte a colocar a moldura do ecrã (consulte [Voltar a colocar a moldura do ecrã](file:///C:/data/systems/ins1470/pt/sm/display.htm#wp1241114)).
- 4. Volte a colocar o conjunto do ecrã (consulte [Voltar a colocar o conjunto do ecrã](file:///C:/data/systems/ins1470/pt/sm/display.htm#wp1203403)).
- 5. Volte a colocar a bateria (consulte [Voltar a colocar a bateria](file:///C:/data/systems/ins1470/pt/sm/battery.htm#wp1185330)).

### <span id="page-10-0"></span> **Bateria de célula tipo moeda Manual de serviço do Dell™ Inspiron™ 1470/1570**

- 
- [Remover a bateria de célula tipo moeda](#page-10-1)
- Voltar a colocar a bateria de célula tipo n
- ADVERTENCIA: Antes de efectuar qualquer operação no interior do computador, leia as informações de segurança fornecidas com o mesmo. Para<br>obter informações adicionais sobre melhores práticas de segurança, consulte a página
- ADVERTENCIA: Apenas um técnico qualificado e especializado deve efectuar reparações no seu computador. Os danos causados por assistência<br>não autorizada pela Dell™ não são abrangidos pela garantia.
- **ADVERTÊNCIA: Para evitar descargas electrostáticas, ligue-se à terra utilizando uma pulseira antiestática com ligação à terra ou toque periodicamente numa superfície metálica não pintada.**
- **ADVERTÊNCIA: Para evitar danificar a placa de sistema, remova a bateria principal (consulte [Remover a bateria](file:///C:/data/systems/ins1470/pt/sm/battery.htm#wp1185372)) antes de efectuar qualquer procedimento no interior do computador.**

# <span id="page-10-1"></span>**Remover a bateria de célula tipo moeda**

- 1. Siga os procedimentos em **[Antes de começar](file:///C:/data/systems/ins1470/pt/sm/before.htm#wp1441294)**.
- 2. Remova a tampa do módulo (consultar [Remover a tampa do módulo](file:///C:/data/systems/ins1470/pt/sm/base.htm#wp1223484)).
- 3. Desligue o cabo da bateria de célula tipo moeda e remova a bateria.

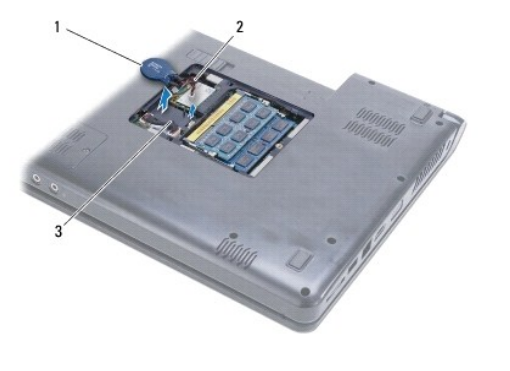

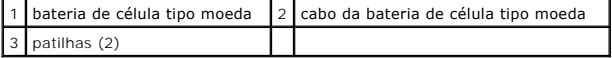

### <span id="page-10-2"></span>**Voltar a colocar a bateria de célula tipo moeda**

- 1. Ligue o cabo da bateria de célula tipo moeda ao conector na placa de sistema.
- 2. Coloque a bateria de célula tipo moeda entre as duas patilhas na base do computador.
- 3. Volte a colocar a tampa do módulo (consultar [Voltar a colocar a tampa do módulo](file:///C:/data/systems/ins1470/pt/sm/base.htm#wp1229256)).
- 4. Volte a colocar a bateria (consulte [Voltar a colocar a bateria](file:///C:/data/systems/ins1470/pt/sm/battery.htm#wp1185330)).

### <span id="page-11-0"></span> **Dissipador de calor do processador Manual de serviço do Dell™ Inspiron™ 1470/1570**

- **Remover o dissipador de calor do processador**
- Voltar a colocar o dissipador de calor do pro
- **ADVERTÊNCIA: Antes de efectuar qualquer operação no interior do computador, leia as informações de segurança fornecidas com o mesmo. Para obter informações adicionais sobre melhores práticas de segurança, consulte a página inicial de Conformidade regulamentar em www.dell.com/regulatory\_compliance.**
- **A** ADVERTÊNCIA: Se remover o dissipador de calor do processador do computador quando este estiver quente, não toque no respectivo invólucro **de metal.**
- ADVERTENCIA: Apenas um técnico qualificado e especializado deve efectuar reparações no seu computador. Os danos causados por assistência<br>não autorizada pela Dell™ não são abrangidos pela garantia.
- **ADVERTÊNCIA: Para evitar descargas electrostáticas, ligue-se à terra utilizando uma pulseira antiestática ou toque periodicamente numa superfície metálica não pintada (como o painel posterior) no computador.**
- **ADVERTÊNCIA: Para evitar danificar a placa de sistema, remova a bateria principal (consulte [Remover a bateria](file:///C:/data/systems/ins1470/pt/sm/battery.htm#wp1185372)) antes de efectuar qualquer procedimento no interior do computador.**

## <span id="page-11-1"></span>**Remover o dissipador de calor do processador**

- 1. Siga os procedimentos em **[Antes de começar](file:///C:/data/systems/ins1470/pt/sm/before.htm#wp1441294).**
- 2. Remova a bateria (consulte [Remover a bateria\)](file:///C:/data/systems/ins1470/pt/sm/battery.htm#wp1185372).
- 3. Remova a placa de sistema (consulte [Remover a placa de sistema\)](file:///C:/data/systems/ins1470/pt/sm/sysboard.htm#wp1051901) e vire-a ao contrário.
- 4. Por ordem sequencial (indicada no dissipador de calor do processador), desaperte os seis parafusos integrados que fixam o dissipador de calor do processador à placa de sistema.

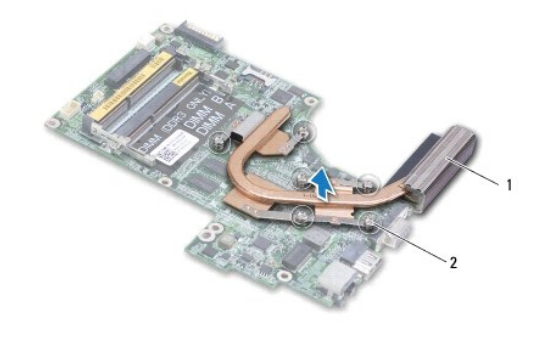

dissipador de calor do processador  $\begin{bmatrix} 2 & P \end{bmatrix}$  Parafusos integrados (6)

5. Levante o dissipador de calor do processador e remova-o da placa de sistema.

## <span id="page-11-2"></span>**Voltar a colocar o dissipador de calor do processador**

**NOTA:** A almofada original pode ser reutilizada se o processador e dissipador de calor originais forem reinstalados em conjunto. Se o processador ou o<br>dissipador de calor for substituído, utilize a almofada térmica fornec

**S** NOTA: Este procedimento pressupõe que já removeu o dissipador de calor do processador central e está pronto para o voltar a colocar.

- 1. Alinhe os seis parafusos integrados no dissipador de calor do processador com a placa de sistema e aperte os parafusos por ordem descendente.
- 2. Volte a colocar a placa de sistema (consulte [Voltar a colocar a placa de sistema\)](file:///C:/data/systems/ins1470/pt/sm/sysboard.htm#wp1050884).
- 3. Volte a colocar a bateria (consulte [Voltar a colocar a bateria](file:///C:/data/systems/ins1470/pt/sm/battery.htm#wp1185330)).

# <span id="page-13-0"></span> **Placa do leitor de cartões**

**Manual de serviço do Dell™ Inspiron™ 1470/1570** 

- **Remover a placa do leitor de cartões**
- [Voltar a colocar a placa do leitor de cartões](#page-14-0)
- ADVERTENCIA: Antes de efectuar qualquer operação no interior do computador, leia as informações de segurança fornecidas com o mesmo. Para<br>obter informações adicionais sobre melhores práticas de segurança, consulte a página
- ADVERTENCIA: Apenas um técnico qualificado e especializado deve efectuar reparações no seu computador. Os danos causados por assistência<br>não autorizada pela Dell™ não são abrangidos pela garantia.
- **ADVERTÊNCIA: Para evitar descargas electrostáticas, ligue-se à terra utilizando uma pulseira antiestática com ligação à terra ou toque periodicamente numa superfície metálica não pintada.**
- **ADVERTÊNCIA: Para evitar danificar a placa de sistema, remova a bateria principal (consulte [Remover a bateria](file:///C:/data/systems/ins1470/pt/sm/battery.htm#wp1185372)) antes de efectuar qualquer procedimento no interior do computador.**

## <span id="page-13-1"></span>**Remover a placa do leitor de cartões**

- 1. Siga os procedimentos em **[Antes de começar](file:///C:/data/systems/ins1470/pt/sm/before.htm#wp1441294)**.
- 2. Remova a bateria (consulte [Remover a bateria\)](file:///C:/data/systems/ins1470/pt/sm/battery.htm#wp1185372).
- 3. Remova a unidade óptica (consulte [Remover a unidade óptica](file:///C:/data/systems/ins1470/pt/sm/optical.htm#wp1180116)).
- 4. Remova a tampa do módulo (consultar [Remover a tampa do módulo](file:///C:/data/systems/ins1470/pt/sm/base.htm#wp1223484)).
- 5. Remova a Mini-Card (consulte [Remover a Mini-Card\)](file:///C:/data/systems/ins1470/pt/sm/minicard.htm#wp1181641).
- 6. Remova a tampa do botão de alimentação (consulte [Remover a tampa do botão de alimentação](file:///C:/data/systems/ins1470/pt/sm/pwrbttnc.htm#wp1188834)).
- 7. Remova o teclado (consulte [Remover o teclado\)](file:///C:/data/systems/ins1470/pt/sm/keyboard.htm#wp1188497).
- 8. Remova o apoio para mãos (consulte [Remover o apoio para mãos](file:///C:/data/systems/ins1470/pt/sm/palmrest.htm#wp1051070)).
- 9. Remova a unidade de disco rígido (consulte [Remover a unidade de disco rígido](file:///C:/data/systems/ins1470/pt/sm/hdd.htm#wp1184863)).
- 10. Remova o altifalante esquerdo (consulte [Remover os altifalantes\)](file:///C:/data/systems/ins1470/pt/sm/speaker.htm#wp1049934).
- 11. Desligue o cabo do leitor de cartões do conector na placa de sistema.
- 12. Remova o parafuso que fixa a placa do leitor de cartões à base do computador.
- 13. Levante a placa do leitor de cartões da base do computador.

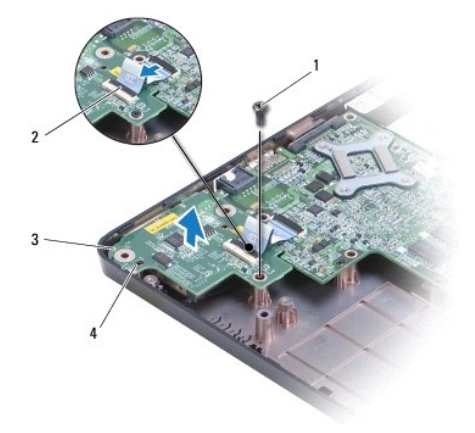

<span id="page-14-1"></span>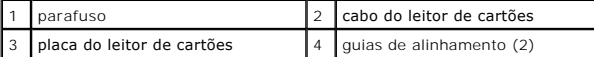

# <span id="page-14-0"></span>**Voltar a colocar a placa do leitor de cartões**

- 1. Alinhe a placa do leitor de cartões utilizando as guias de alinhamento na base do computador.
- 2. Volte a colocar o parafuso que fixa a placa do leitor de cartões à base do computador.
- 3. Ligue o cabo do leitor de cartões ao conector na placa de sistema.
- 4. Volte a colocar o altifalante direito (consultar [Voltar a colocar os altifalantes](file:///C:/data/systems/ins1470/pt/sm/speaker.htm#wp1050039)).
- 5. Volte a colocar a unidade de disco rígido (consulte [Voltar a colocar a unidade de disco rígido](file:///C:/data/systems/ins1470/pt/sm/hdd.htm#wp1185130)).
- 6. Volte a colocar o apoio para mãos (consulte [Voltar a colocar o apoio para mãos](file:///C:/data/systems/ins1470/pt/sm/palmrest.htm#wp1051265)).
- 7. Volte a colocar o teclado (consulte [Voltar a colocar o teclado](file:///C:/data/systems/ins1470/pt/sm/keyboard.htm#wp1199705)).
- 8. Volte a colocar a tampa do botão de alimentação (consulte [Voltar a colocar a tampa do botão de alimentação](file:///C:/data/systems/ins1470/pt/sm/pwrbttnc.htm#wp1185318)).
- 9. Volte a colocar a Mini-Card (consulte [Volta a colocar a Mini-Card\)](file:///C:/data/systems/ins1470/pt/sm/minicard.htm#wp1181718).
- 10. Volte a colocar a tampa do módulo (consultar [Voltar a colocar a tampa do módulo](file:///C:/data/systems/ins1470/pt/sm/base.htm#wp1229256)).
- 11. Volte a colocar a unidade óptica (consulte [Voltar a colocar a unidade óptica](file:///C:/data/systems/ins1470/pt/sm/optical.htm#wp1180161)).
- 12. Volte a colocar a bateria (consulte [Voltar a colocar a bateria](file:///C:/data/systems/ins1470/pt/sm/battery.htm#wp1185330)).

### <span id="page-15-0"></span> **Ecrã**

**Manual de serviço do Dell™ Inspiron™ 1470/1570** 

- [Conjunto do ecrã](#page-15-1)
- [Moldura do ecrã](#page-17-1)
- [Painel e cabo do ecrã](#page-18-0)
- ADVERTENCIA: Antes de efectuar qualquer operação no interior do computador, leia as informações de segurança fornecidas com o mesmo. Para<br>obter informações adicionais sobre melhores práticas de segurança, consulte a página **www.dell.com/regulatory\_compliance.**
- ADVERTENCIA: Apenas um técnico qualificado e especializado deve efectuar reparações no seu computador. Os danos causados por assistência<br>não autorizada pela Dell™ não são abrangidos pela garantia.
- **ADVERTÊNCIA: Para evitar descargas electrostáticas, ligue-se à terra utilizando uma pulseira antiestática com ligação à terra ou toque periodicamente numa superfície metálica não pintada.**
- **ADVERTÊNCIA: Para evitar danificar a placa de sistema, remova a bateria principal (consulte [Remover a bateria](file:///C:/data/systems/ins1470/pt/sm/battery.htm#wp1185372)) antes de efectuar qualquer procedimento no interior do computador.**

## <span id="page-15-1"></span>**Conjunto do ecrã**

## <span id="page-15-2"></span>**Remover o conjunto do ecrã**

- 1. Siga os procedimentos em **[Antes de começar](file:///C:/data/systems/ins1470/pt/sm/before.htm#wp1441294)**.
- 2. Remova a bateria (consulte [Remover a bateria\)](file:///C:/data/systems/ins1470/pt/sm/battery.htm#wp1185372).
- 3. Remova a tampa do módulo (consultar [Remover a tampa do módulo](file:///C:/data/systems/ins1470/pt/sm/base.htm#wp1223484)).
- 4. Desligue os cabos da antena da Mini-Card (consulte [Remover a Mini-](file:///C:/data/systems/ins1470/pt/sm/minicard.htm#wp1181641) Card).
- 5. Remova os dois parafusos na base do computador que fixam o conjunto do ecrã à mesma.

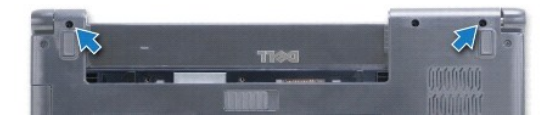

- 6. Remova a tampa do botão de alimentação (consulte [Remover a tampa do botão de alimentação](file:///C:/data/systems/ins1470/pt/sm/pwrbttnc.htm#wp1188834)).
- 7. Remova o teclado (consulte [Remover o teclado\)](file:///C:/data/systems/ins1470/pt/sm/keyboard.htm#wp1188497).
- 8. Desligue o cabo do ecrã e remova o parafuso da placa de sistema.
- 9. Puxe os cabos de antena da Mini-Card para cima através do encaixe na base do computador.
- 10. Observe o encaminhamento de todos os cabos e remova os mesmos das respectivas guias de encaminhamento.

<span id="page-16-0"></span>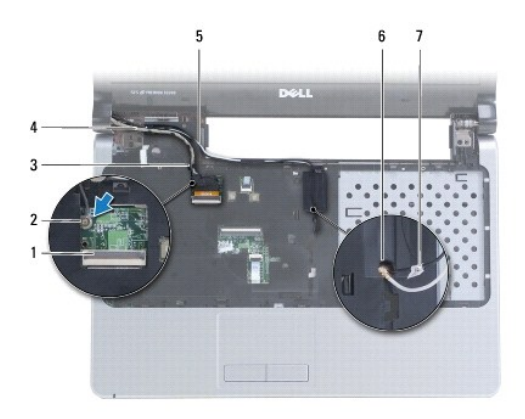

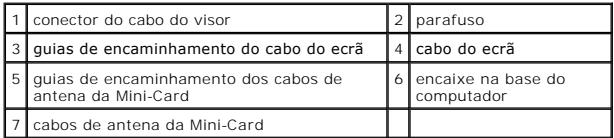

11. Segure no ecrã enquanto remove os três parafusos que fixam o conjunto do ecrã à base do computador.

12. Levante e remova o conjunto do ecrã da base do computador.

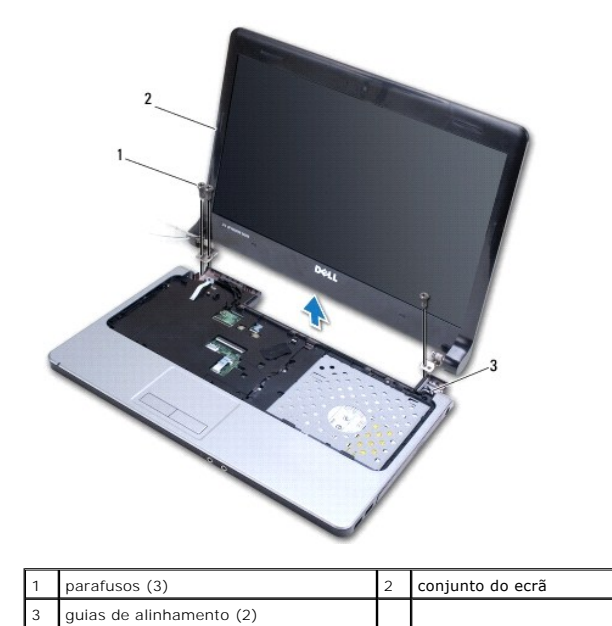

# <span id="page-16-1"></span>**Voltar a colocar o conjunto do ecrã**

- 1. Utilizando a guias de alinhamento, coloque o conjunto do ecrã na posição correcta e volte a colocar os três parafusos que fixam o conjunto do ecrã à base do computador.
- 2. Encaminhe os cabos de antena da Mini-Card e o cabo do ecrã através das respectivas guias de encaminhamento.
- 3. Encaminhe os cabos de antena através do encaixe na base do computador.
- 4. Volte a colocar o parafuso e ligue o cabo do ecrã.
- 5. Volte a colocar o teclado (consulte [Voltar a colocar o teclado](file:///C:/data/systems/ins1470/pt/sm/keyboard.htm#wp1199705)).
- <span id="page-17-0"></span>6. Volte a colocar a tampa do botão de alimentação (consulte [Voltar a colocar a tampa do botão de alimentação](file:///C:/data/systems/ins1470/pt/sm/pwrbttnc.htm#wp1185318)).
- 7. Volte a colocar os dois parafusos na base do computador.
- 8. Ligue os cabos de antena da Mini-Card (consulte [Volta a colocar a Mini-](file:///C:/data/systems/ins1470/pt/sm/minicard.htm#wp1181718) Card).
- 9. Volte a colocar a tampa do módulo (consultar [Voltar a colocar a tampa do módulo](file:///C:/data/systems/ins1470/pt/sm/base.htm#wp1229256)).
- 10. Volte a colocar a bateria (consulte [Voltar a colocar a bateria](file:///C:/data/systems/ins1470/pt/sm/battery.htm#wp1185330)).

# <span id="page-17-1"></span>**Moldura do ecrã**

### <span id="page-17-2"></span>**Remover a moldura do ecrã**

- **ADVERTÊNCIA: A moldura do ecrã é extremamente frágil. Tenha cuidado ao removê-la para evitar danificar a mesma.**
- 1. Remova o conjunto do ecrã (consulte [Remover o conjunto do ecrã](#page-15-2)).
- 2. Com as pontas dos dedos, levante cuidadosamente a extremidade interior da moldura do ecrã, começando pela parte inferior e continuando no sentido contrário ao dos ponteiros do relógio à volta do ecrã.

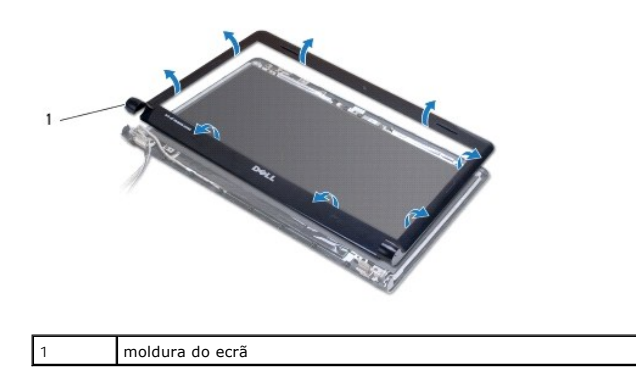

<span id="page-17-3"></span>3. Remova a moldura do ecrã.

### **Voltar a colocar a moldura do ecrã**

1. Coloque a parte curvada da moldura do ecrã sobre as dobradiças e passe os cabos pela dobradiça esquerda.

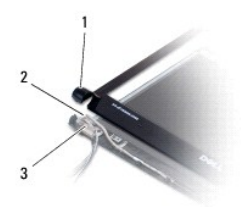

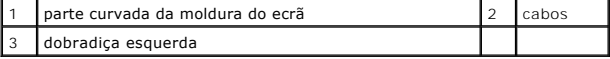

- 2. Alinhe a moldura do ecrã sobre o respectivo painel e encaixe-a cuidadosamente no lugar.
- 3. Volte a colocar o conjunto do ecrã (consulte [Voltar a colocar o conjunto do ecrã](#page-16-1)).
- 4. Volte a colocar a bateria (consulte [Voltar a colocar a bateria](file:///C:/data/systems/ins1470/pt/sm/battery.htm#wp1185330)).

# <span id="page-18-0"></span>**Painel e cabo do ecrã**

### **Remover o painel e o cabo do ecrã**

- 1. Remova o conjunto do ecrã (consulte [Remover o conjunto do ecrã](#page-15-2)).
- 2. Remova a moldura do ecrã (consulte [Remover a moldura do ecrã](#page-17-2)).
- 3. Remova os quatro parafusos que fixam o painel do ecrã à tampa do mesmo e levante o painel do ecrã de forma inclinada, de modo a aceder ao cabo do ecrã.
- 4. Puxe para cima a patilha para retirar o cabo do ecrã do painel.
- 5. Remova o painel do ecrã.

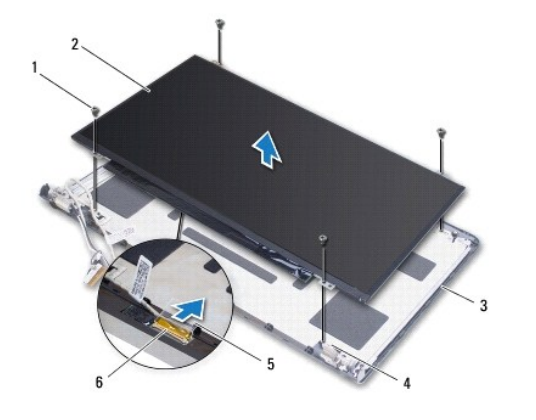

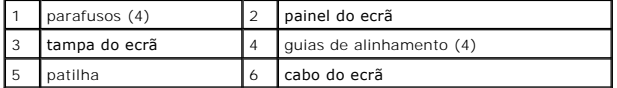

# **Voltar a colocar o painel e o cabo do ecrã**

- 1. Ligue o cabo do ecrã ao painel.
- 2. Alinhe o painel do ecrã utilizando as guias de alinhamento na tampa do ecrã.
- 3. Volte a colocar os quatro parafusos que fixam o painel do ecrã à tampa.
- 4. Volte a colocar a moldura do ecrã (consulte [Voltar a colocar a moldura do ecrã](#page-17-3)).
- 5. Volte a colocar o conjunto do ecrã (consulte [Voltar a colocar o conjunto do ecrã](#page-16-1)).
- 6. Volte a colocar a bateria (consulte [Voltar a colocar a bateria](file:///C:/data/systems/ins1470/pt/sm/battery.htm#wp1185330)).

#### <span id="page-19-0"></span> **Ventoinha**

**Manual de serviço do Dell™ Inspiron™ 1470/1570** 

- **O** Remover a ventoinha
- **O** Voltar a colocar a vento
- ADVERTENCIA: Antes de efectuar qualquer operação no interior do computador, leia as informações de segurança fornecidas com o mesmo. Para<br>obter informações adicionais sobre melhores práticas de segurança, consulte a página
- ADVERTENCIA: Apenas um técnico qualificado e especializado deve efectuar reparações no seu computador. Os danos causados por assistência<br>não autorizada pela Dell™ não são abrangidos pela garantia.
- **ADVERTÊNCIA: Para evitar descargas electrostáticas, ligue-se à terra utilizando uma pulseira antiestática com ligação à terra ou toque periodicamente numa superfície metálica não pintada.**
- **ADVERTÊNCIA: Para evitar danificar a placa de sistema, remova a bateria principal (consulte [Remover a bateria](file:///C:/data/systems/ins1470/pt/sm/battery.htm#wp1185372)) antes de efectuar qualquer procedimento no interior do computador.**

# <span id="page-19-1"></span>**Remover a ventoinha**

- 1. Siga os procedimentos em **[Antes de começar](file:///C:/data/systems/ins1470/pt/sm/before.htm#wp1441294).**
- 2. Remova a bateria (consulte [Remover a bateria\)](file:///C:/data/systems/ins1470/pt/sm/battery.htm#wp1185372).
- 3. Remova a placa de sistema (consulte [Remover a placa de sistema](file:///C:/data/systems/ins1470/pt/sm/sysboard.htm#wp1051901)). Não é necessário remover o dissipador de calor do processador da placa de sistema.
- 4. Remova os dois parafusos que fixam a ventoinha à base do computador.

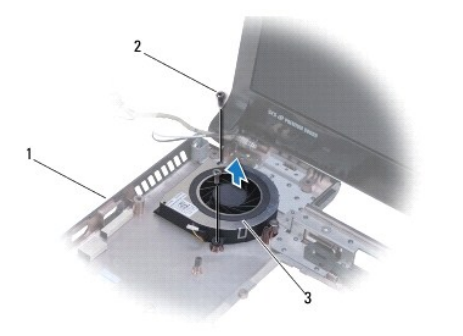

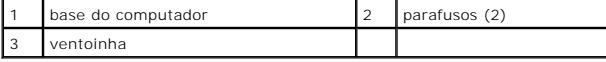

# <span id="page-19-2"></span>**Voltar a colocar a ventoinha**

- 1. Coloque a ventoinha na base do computador.
- 2. Volte a colocar os dois parafusos que fixam a ventoinha à base do computador.
- 3. Volte a colocar a placa de sistema (consulte [Voltar a colocar a placa de sistema\)](file:///C:/data/systems/ins1470/pt/sm/sysboard.htm#wp1050884).
- 4. Volte a colocar a bateria (consulte [Voltar a colocar a bateria](file:///C:/data/systems/ins1470/pt/sm/battery.htm#wp1185330)).

### <span id="page-20-0"></span> **Unidade de disco rígido Manual de serviço do Dell™ Inspiron™ 1470/1570**

- **Remover a unidade de disco rígido**
- [Voltar a colocar a unidade de disco rígido](#page-21-1)
- **ADVERTÊNCIA: Antes de efectuar qualquer operação no interior do computador, leia as informações de segurança fornecidas com o mesmo. Para obter informações adicionais sobre melhores práticas de segurança, consulte a página inicial de Conformidade regulamentar em www.dell.com/regulatory\_compliance.**
- **A ADVERTÊNCIA: Se remover a unidade de disco rígido do computador enquanto estiver quente, não toque na respectiva estrutura de metal.**
- **ADVERTÊNCIA: Apenas um técnico qualificado e especializado deve efectuar reparações no seu computador. Os danos causados por assistência não autorizada pela Dell não são abrangidos pela garantia.**
- ADVERTENCIA: Para evitar a perda de dados, desligue o computador (consulte <u>Desligar o computador</u>) antes de remover a unidade de disco<br>rígido. Não remova a unidade de disco rígido enquanto o computador estiver ligado ou e
- **ADVERTÊNCIA: Para evitar danificar a placa de sistema, remova a bateria principal (consulte [Remover a bateria](file:///C:/data/systems/ins1470/pt/sm/battery.htm#wp1185372)) antes de efectuar qualquer procedimento no interior do computador.**
- ADVERTENCIA: Quando a unidade de disco rígido não estiver no computador, coloque-a numa embalagem de protecção antiestática (consulte a<br>secção sobre protecção contra descargas electrostáticas, nas instruções de segurança f
- **ADVERTÊNCIA: As unidades de disco rígido são extremamente frágeis. Tenha muito cuidado quando manusear a unidade de disco rígido.**
- **NOTA:** A Dell não garante compatibilidade nem presta apoio técnico a unidades de disco rígido obtidas a partir de outras fontes que não a Dell.
- **NOTA:** Se está a instalar uma unidade de disco rígido obtida a partir de outra fonte que não a Dell, é necessário instalar um sistema operativo,<br>controladores e utilitários na nova unidade de disco rígido (consulte o *Gui*

### <span id="page-20-1"></span>**Remover a unidade de disco rígido**

- 1. Siga os procedimentos em [Antes de começar](file:///C:/data/systems/ins1470/pt/sm/before.htm#wp1441294).
- 2. Remova a bateria (consulte [Remover a bateria\)](file:///C:/data/systems/ins1470/pt/sm/battery.htm#wp1185372).
- 3. Remova a unidade óptica (consulte [Remover a unidade óptica](file:///C:/data/systems/ins1470/pt/sm/optical.htm#wp1180116))
- 4. Remova a tampa do módulo (consultar [Remover a tampa do módulo](file:///C:/data/systems/ins1470/pt/sm/base.htm#wp1223484))
- 5. Remova a Mini-Card (consulte [Remover a Mini-Card\)](file:///C:/data/systems/ins1470/pt/sm/minicard.htm#wp1181641).
- 6. Remova a tampa do botão de alimentação (consulte [Remover a tampa do botão de alimentação](file:///C:/data/systems/ins1470/pt/sm/pwrbttnc.htm#wp1188834)).
- 7. Remova o teclado (consulte [Remover o teclado\)](file:///C:/data/systems/ins1470/pt/sm/keyboard.htm#wp1188497).
- 8. Remova o apoio para mãos (consulte [Remover o apoio para mãos](file:///C:/data/systems/ins1470/pt/sm/palmrest.htm#wp1051070)).
- 9. Desligue o cabo de áudio/USB da placa de sistema.
- 10. Remova os quatro parafusos que fixam o conjunto da unidade de disco rígido à base do computador.
- 11. Faça deslizar e levante o conjunto da unidade de disco rígido da base do computador.

<span id="page-21-0"></span>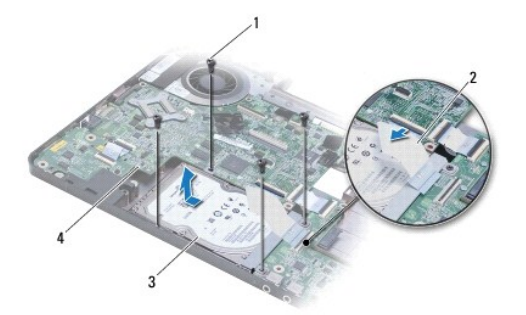

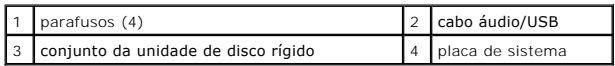

12. Remova os quatro parafusos que fixam a unidade de disco rígido ao respectivo suporte.

13. Remova o disco rígido.

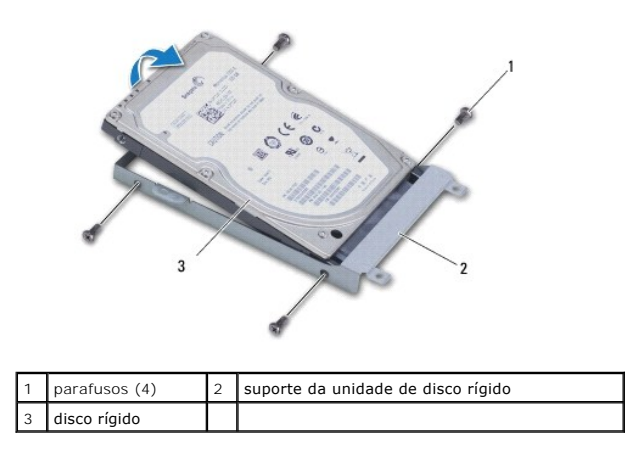

# <span id="page-21-1"></span>**Voltar a colocar a unidade de disco rígido**

- 1. Retire a nova unidade de disco rígido da embalagem. Guarde a embalagem original para armazenar ou transportar a unidade de disco rígido.
- 2. Coloque a unidade de disco rígido no respectivo suporte e volte a colocar os quatro parafusos que fixam o suporte à unidade de disco rígido.
- 3. Faça deslizar o conjunto da unidade de disco rígido para dentro da base do computador até que esteja completamente instalado.
- 4. Remova os quatro parafusos que fixam o conjunto da unidade de disco rígido à base do computador.
- 5. Ligue o cabo de áudio/USB à placa de áudio/USB.
- 6. Volte a colocar o apoio para mãos (consulte [Voltar a colocar o apoio para mãos](file:///C:/data/systems/ins1470/pt/sm/palmrest.htm#wp1051265)).
- 7. Volte a colocar o teclado (consulte [Voltar a colocar o teclado](file:///C:/data/systems/ins1470/pt/sm/keyboard.htm#wp1199705)).
- 8. Volte a colocar a tampa do botão de alimentação (consulte [Voltar a colocar a tampa do botão de alimentação](file:///C:/data/systems/ins1470/pt/sm/pwrbttnc.htm#wp1185318)).
- 9. Volte a colocar a Mini-Card (consulte [Volta a colocar a Mini-Card\)](file:///C:/data/systems/ins1470/pt/sm/minicard.htm#wp1181718).
- 10. Volte a colocar a tampa do módulo (consultar [Voltar a colocar a tampa do módulo](file:///C:/data/systems/ins1470/pt/sm/base.htm#wp1229256)).
- 11. Volte a colocar a unidade óptica (consulte [Voltar a colocar a unidade óptica](file:///C:/data/systems/ins1470/pt/sm/optical.htm#wp1180161)).
- 12. Volte a colocar a bateria (consulte [Voltar a colocar a bateria](file:///C:/data/systems/ins1470/pt/sm/battery.htm#wp1185330)).
- 13. Instale o sistema operativo do seu computador, se necessário. Consulte o tópico "Restaurar o sistema operativo" no *Guia de configuração*.
- 14. Instale os controladores e utilitários do seu computador, conforme necessário. Para obter mais informações, consulte o *Guia de tecnologia da D*ell.

### <span id="page-23-0"></span> **Teclado**

**Manual de serviço do Dell™ Inspiron™ 1470/1570** 

- **Remover o teclado**
- Voltar a colocar o te
- **ADVERTÊNCIA: Antes de efectuar qualquer operação no interior do computador, leia as informações de segurança fornecidas com o mesmo. Para obter informações adicionais sobre melhores práticas de segurança, consulte a página inicial de Conformidade regulamentar em www.dell.com/regulatory\_compliance.**
- ADVERTENCIA: Apenas um técnico qualificado e especializado deve efectuar reparações no seu computador. Os danos causados por assistência<br>não autorizada pela Dell™ não são abrangidos pela garantia.
- **ADVERTÊNCIA: Para evitar descargas electrostáticas, ligue-se à terra utilizando uma pulseira antiestática com ligação à terra ou toque periodicamente numa superfície metálica não pintada.**
- **ADVERTÊNCIA: Para evitar danificar a placa de sistema, remova a bateria principal (consulte [Remover a bateria](file:///C:/data/systems/ins1470/pt/sm/battery.htm#wp1185372)) antes de efectuar qualquer procedimento no interior do computador.**

# <span id="page-23-1"></span>**Remover o teclado**

- 1. Siga os procedimentos em **[Antes de começar](file:///C:/data/systems/ins1470/pt/sm/before.htm#wp1441294)**.
- 2. Remova a bateria (consulte [Remover a bateria\)](file:///C:/data/systems/ins1470/pt/sm/battery.htm#wp1185372).
- 3. Remova a tampa do botão de alimentação (consulte [Remover a tampa do botão de alimentação](file:///C:/data/systems/ins1470/pt/sm/pwrbttnc.htm#wp1188834)).
- 4. Remova os dois parafusos que fixam o teclado ao apoio para mãos.
- 5. Utilize as patilhas metálicas que se encontram ao longo da extremidade superior do teclado para levantar o mesmo de forma inclinada e, em seguida, solte do apoio para mãos as patilhas que se encontram na extremidade inferior do teclado.
- **ADVERTÊNCIA: O revestimento das teclas do teclado é frágil, facilmente desmontável e demora algum tempo a voltar a colocar. Tenha o máximo cuidado quando remover e manusear o teclado.**
- **ADVERTÊNCIA: Seja extremamente cuidadoso quando remover e manusear o teclado. Caso contrário, pode riscar o painel do ecrã.**
- 6. Levante o trinco do conector no cabo do teclado para o desligar do conector na placa de sistema.
- 7. Remova o teclado do apoio para mãos, levantando o mesmo.

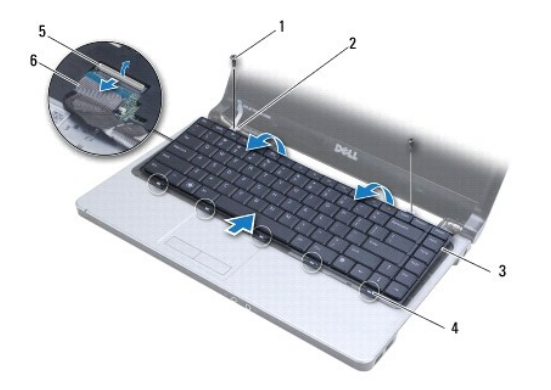

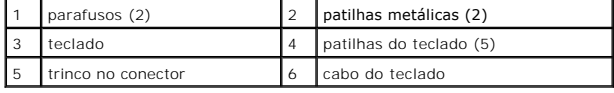

### <span id="page-23-2"></span>**Voltar a colocar o teclado**

- 1. Faça deslizar o cabo do teclado para dentro do conector na placa de sistema. Pressione o trinco do conector para fixar o cabo do teclado à placa de sistema.
- 2. Coloque as patilhas que se encontram ao longo da extremidade inferior do teclado no apoio para mãos e, em seguida, baixe o teclado até o encaixar no devido lugar.
- 3. Volte a colocar os dois parafusos que fixam o teclado ao apoio para mãos.
- 4. Volte a colocar a tampa do botão de alimentação (consulte [Voltar a colocar a tampa do botão de alimentação](file:///C:/data/systems/ins1470/pt/sm/pwrbttnc.htm#wp1185318)).
- 5. Volte a colocar a bateria (consulte [Voltar a colocar a bateria](file:///C:/data/systems/ins1470/pt/sm/battery.htm#wp1185330)).

### <span id="page-25-0"></span> **Módulo(s) de memória Manual de serviço do Dell™ Inspiron™ 1470/1570**

- [Remover o\(s\) módulo\(s\) de memória](#page-25-1)
- Voltar a colocar o(s) módulo(s) de memoria
- **ADVERTÊNCIA: Antes de efectuar qualquer operação no interior do computador, leia as informações de segurança fornecidas com o mesmo. Para obter informações adicionais sobre melhores práticas de segurança, consulte a página inicial de Conformidade regulamentar em www.dell.com/regulatory\_compliance.**
- ADVERTENCIA: Apenas um técnico qualificado e especializado deve efectuar reparações no seu computador. Os danos causados por assistência<br>não autorizada pela Dell™ não são abrangidos pela garantia.
- ADVERTENCIA: Para evitar descargas electrostáticas, ligue-se à terra utilizando uma pulseira antiestática, ou toque periodicamente numa<br>superfície metálica não pintada (como um conector na parte posterior do computador).
- **ADVERTÊNCIA: Para evitar danificar a placa de sistema, remova a bateria principal (consulte [Remover a bateria](file:///C:/data/systems/ins1470/pt/sm/battery.htm#wp1185372)) antes de efectuar qualquer procedimento no interior do computador.**

Pode aumentar a memória do computador instalando módulos de memória na placa de sistema. Consulte as secções "Especificações básicas" no *Guia de*<br>*configuração* e "Especificações completas" em s**upport dell com/manuals,**

**ZA NOTA: Os módulos de memória adquiridos na Dell™ estão abrangidos pela garantia do computador.** 

O computador tem duas tomadas SODIMM que podem ser acedidas pelo utilizador, DIMM A e DIMM B, com acesso a partir da parte inferior do computador.

# <span id="page-25-1"></span>**Remover o(s) módulo(s) de memória**

- 1. Siga os procedimentos em [Antes de começar](file:///C:/data/systems/ins1470/pt/sm/before.htm#wp1441294).
- 2. Remova a bateria (consulte [Remover a bateria\)](file:///C:/data/systems/ins1470/pt/sm/battery.htm#wp1185372).
- 3. Remova a tampa do módulo (consultar [Remover a tampa do módulo](file:///C:/data/systems/ins1470/pt/sm/base.htm#wp1223484)).

**ADVERTÊNCIA: Para evitar danos no conector do módulo de memória, não utilize ferramentas para alargar os grampos de fixação do módulo de memória.**

- 4. Utilize as pontas dos dedos para alargar cuidadosamente os grampos de fixação em cada uma das extremidades do conector do módulo de memória, até desencaixar o mesmo.
- 5. Remova o módulo de memória do respectivo conector.

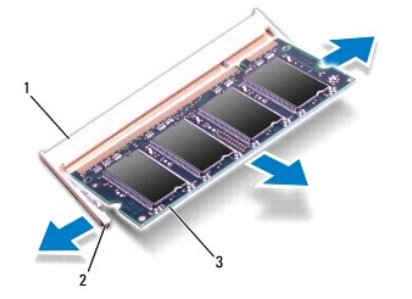

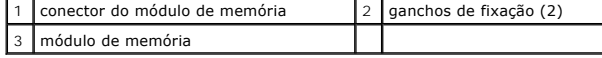

# <span id="page-25-2"></span>**Voltar a colocar o(s) módulo(s) de memória**

ADVERTENCIA: Se necessitar de instalar módulos de memória em dois conectores, instale um módulo de memória no conector identificado com<br>"DIMM A" antes de instalar um módulo no conector identificado com "DIMM B".

- 1. Alinhe o entalhe no módulo de memória com a patilha no conector do módulo de memória.
- 2. Faça deslizar o módulo de memória firmemente para a ranhura num ângulo de 45 graus e pressione o mesmo para baixo até este encaixar<br>correctamente. Se não ouvir um clique, remova o módulo de memória e volte a instalar o

**NOTA:** Se o módulo de memória não estiver instalado adequadamente, o computador pode não arrancar.

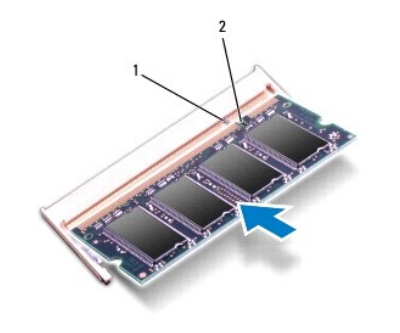

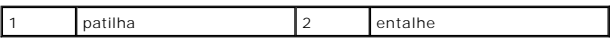

3. Volte a colocar a tampa do módulo (consultar [Voltar a colocar a tampa do módulo](file:///C:/data/systems/ins1470/pt/sm/base.htm#wp1229256)).

- 4. Volte a colocar a bateria (consulte [Voltar a colocar a bateria](file:///C:/data/systems/ins1470/pt/sm/battery.htm#wp1185330)). Ligue o adaptador de CA ao computador e a uma tomada eléctrica.
- 5. Ligue o computador.

Ao iniciar, o computador detecta o módulo de memória e actualiza automaticamente as informações de configuração do sistema.

Para confirmar a quantidade de memória instalada no computador, clique em ■ → Help and Support (Ajuda e suporte)→ Dell System Information<br>**(Informações do sistema da Dell)**.

#### <span id="page-27-0"></span> **Mini-Card sem fios Manual de serviço do Dell™ Inspiron™ 1470/1570**

- **C** Remover a Mini-Card
- [Volta a colocar a Mini-Card](#page-27-2)
- **ADVERTÊNCIA: Antes de efectuar qualquer operação no interior do computador, leia as informações de segurança fornecidas com o mesmo. Para obter informações adicionais sobre melhores práticas de segurança, consulte a página inicial de Conformidade regulamentar em www.dell.com/regulatory\_compliance.**
- ADVERTENCIA: Apenas um técnico qualificado e especializado deve efectuar reparações no seu computador. Os danos causados por assistência<br>não autorizada pela Dell™ não são abrangidos pela garantia.
- **ADVERTÊNCIA: Para evitar descargas electrostáticas, ligue-se à terra utilizando uma pulseira antiestática com ligação à terra ou toque periodicamente numa superfície metálica não pintada.**
- **ADVERTÊNCIA: Para evitar danificar a placa de sistema, remova a bateria principal (consulte [Remover a bateria](file:///C:/data/systems/ins1470/pt/sm/battery.htm#wp1185372)) antes de efectuar qualquer procedimento no interior do computador.**
- **ADVERTÊNCIA: Quando a Mini-Card não estiver no computador, coloque-a numa embalagem de protecção antiestática (consulte "Proteger contra descargas electrostáticas", nas instruções de segurança fornecidas com o seu computador).**

**NOTA:** A Dell não garante compatibilidade nem presta apoio técnico a Mini-Cards de outras fontes que não a Dell.

**NOTA:** Dependendo da configuração do computador aquando da venda, o encaixe Mini-Card pode ter ou não Mini-Cards instalados no encaixe.

Se encomendou uma Mini-Card sem fios com o seu computador, esta já se encontra instalada.

O seu computador suporta uma ranhura para Mini-Card de meia dimensão para Rede de área local sem fios (WLAN).

### <span id="page-27-1"></span>**Remover a Mini-Card**

- 1. Siga os procedimentos em [Antes de começar](file:///C:/data/systems/ins1470/pt/sm/before.htm#wp1441294).
- 2. Remova a bateria (consulte [Remover a bateria\)](file:///C:/data/systems/ins1470/pt/sm/battery.htm#wp1185372).
- 3. Remova a tampa do módulo (consultar [Remover a tampa do módulo](file:///C:/data/systems/ins1470/pt/sm/base.htm#wp1223484))
- 4. Desligue os cabos de antena da Mini-Card.

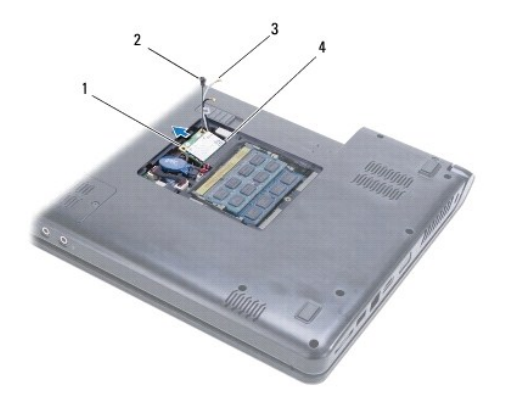

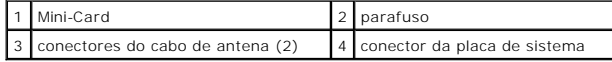

- 5. Remova o parafuso que fixa a Mini-Card à placa de sistema.
- 6. Remova a Mini-Card do conector da placa de sistema.

# <span id="page-27-2"></span>**Volta a colocar a Mini-Card**

- 1. Retire a nova Mini-Card da respectiva embalagem.
- **ADVERTÊNCIA: Utilize uma pressão firme e constante para fazer deslizar a placa para o respectivo lugar. Se utilizar força excessiva, pode danificar o conector.**
- **ADVERTÊNCIA: Os conectores têm formatos especiais de forma a garantir uma inserção correcta. Se sentir resistência, verifique os conectores da placa e da placa de sistema e volte a alinhar a placa.**

**ADVERTÊNCIA: Para evitar danificar a Mini-Card, nunca coloque cabos por baixo da placa.**

- 2. Com a etiqueta da Mini-Card virada para cima, insira a mesma no conector da placa de sistema a um ângulo de 45 graus.
- 3. Remova o parafuso que fixa a Mini-Card à placa de sistema.
- 4. Ligue os cabos da antena à Mini-Card do seguinte modo:
	- l Ligue o cabo branco ao conector com o triângulo branco.
	- l Ligue o cabo preto ao conector com o triângulo preto.
- 5. Volte a colocar a tampa do módulo (consultar [Voltar a colocar a tampa do módulo](file:///C:/data/systems/ins1470/pt/sm/base.htm#wp1229256)).
- 6. Volte a colocar a bateria (consulte [Voltar a colocar a bateria](file:///C:/data/systems/ins1470/pt/sm/battery.htm#wp1185330)).
- 7. Instale os controladores e utilitários para o seu computador, conforme for necessário. Para obter mais informações, consulte o *Guia de Tecnologia da Dell*.

**NOTA:** Se estiver a instalar uma placa de comunicação de outro fornecedor que não a Dell, tem de instalar os utilitários e os controladores adequados. Para obter informações genéricas sobre controladores, consulte o *Guia de Tecnologia da Dell.*

# <span id="page-29-0"></span> **Unidade óptica**

**Manual de serviço do Dell™ Inspiron™ 1470/1570** 

- **•** Remover a unidade óptica
- [Voltar a colocar a unidade óptica](#page-29-2)
- ADVERTENCIA: Antes de efectuar qualquer operação no interior do computador, leia as informações de segurança fornecidas com o mesmo. Para<br>obter informações adicionais sobre melhores práticas de segurança, consulte a página
- ADVERTENCIA: Apenas um técnico qualificado e especializado deve efectuar reparações no seu computador. Os danos causados por assistência<br>não autorizada pela Dell™ não são abrangidos pela garantia.
- ADVERTENCIA: Para evitar descargas electrostáticas, ligue-se à terra utilizando uma pulseira antiestática com ligação à terra ou toque<br>periodicamente numa superfície metálica não pintada (como o painel posterior) no comput
- **ADVERTÊNCIA: Para evitar danificar a placa de sistema, remova a bateria principal (consulte [Remover a bateria](file:///C:/data/systems/ins1470/pt/sm/battery.htm#wp1185372)) antes de efectuar qualquer procedimento no interior do computador.**

# <span id="page-29-1"></span>**Remover a unidade óptica**

- 1. Siga os procedimentos em **[Antes de começar](file:///C:/data/systems/ins1470/pt/sm/before.htm#wp1441294)**.
- 2. Remova a bateria (consulte [Remover a bateria\)](file:///C:/data/systems/ins1470/pt/sm/battery.htm#wp1185372).
- 3. Remova o parafuso que fixa a unidade óptica à base do computador.
- 4. Faça deslizar a unidade óptica para remover a mesma do respectivo compartimento.

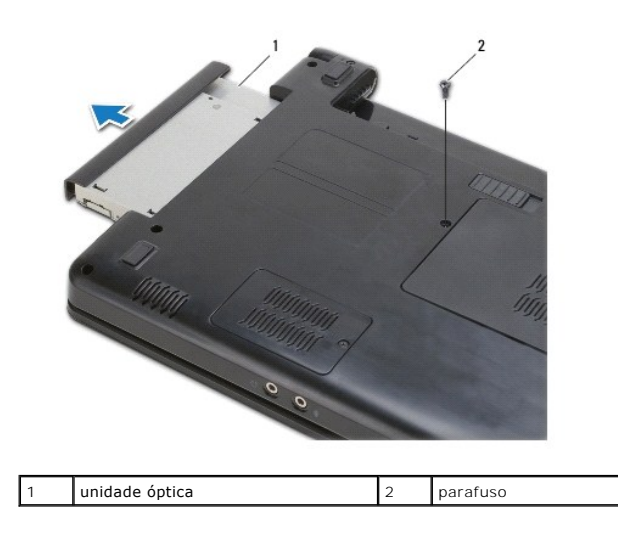

# <span id="page-29-2"></span>**Voltar a colocar a unidade óptica**

- 1. Faça deslizar a unidade óptica para dentro do compartimento até estar devidamente encaixada.
- 2. Volte a colocar o parafuso que fixa a unidade óptica à base do computador.
- 3. Volte a colocar a bateria (consulte [Voltar a colocar a bateria](file:///C:/data/systems/ins1470/pt/sm/battery.htm#wp1185330)).

# <span id="page-30-0"></span> **Apoio para mãos**

**Manual de serviço do Dell™ Inspiron™ 1470/1570** 

- **O** Remover o apoio para mãos
- [Voltar a colocar o apoio para mãos](#page-32-1)
- **ADVERTÊNCIA: Antes de efectuar qualquer operação no interior do computador, leia as informações de segurança fornecidas com o mesmo. Para obter informações adicionais sobre melhores práticas de segurança, consulte a página inicial de Conformidade regulamentar em www.dell.com/regulatory\_compliance.**
- **ADVERTÊNCIA: Para evitar descargas electrostáticas, ligue-se à terra utilizando uma pulseira antiestática com ligação à terra ou toque periodicamente numa superfície metálica não pintada.**
- ADVERTENCIA: Apenas um técnico qualificado e especializado deve efectuar reparações no seu computador. Os danos causados por assistência<br>não autorizada pela Dell™ não são abrangidos pela garantia.
- **ADVERTÊNCIA: Para evitar danificar a placa de sistema, remova a bateria principal (consulte [Remover a bateria](file:///C:/data/systems/ins1470/pt/sm/battery.htm#wp1185372)) antes de efectuar qualquer procedimento no interior do computador.**

# <span id="page-30-1"></span>**Remover o apoio para mãos**

- 1. Siga os procedimentos em **[Antes de começar](file:///C:/data/systems/ins1470/pt/sm/before.htm#wp1441294)**.
- 2. Remova a bateria (consulte [Remover a bateria\)](file:///C:/data/systems/ins1470/pt/sm/battery.htm#wp1185372).
- 3. Remova a unidade óptica (consulte [Remover a unidade óptica](file:///C:/data/systems/ins1470/pt/sm/optical.htm#wp1180116)).
- 4. Remova a tampa do módulo (consultar [Remover a tampa do módulo](file:///C:/data/systems/ins1470/pt/sm/base.htm#wp1223484)).
- 5. Remova a Mini-Card (consulte [Remover a Mini-Card\)](file:///C:/data/systems/ins1470/pt/sm/minicard.htm#wp1181641).
- 6. Remova a tampa do botão de alimentação (consulte [Remover a tampa do botão de alimentação](file:///C:/data/systems/ins1470/pt/sm/pwrbttnc.htm#wp1188834)).
- 7. Remova o teclado (consulte [Remover o teclado\)](file:///C:/data/systems/ins1470/pt/sm/keyboard.htm#wp1188497).
- 8. No caso do Inspiron 1470:
	- a. Desaperte o parafuso integrado na tampa de WWAN/FCM e remova o mesmo.
	- b. Remova os doze parafusos da base do computador. Um parafuso está localizado no encaixe com a indicação WWAN/FCM e três parafusos estão localizados no compartimento de unidade óptica.

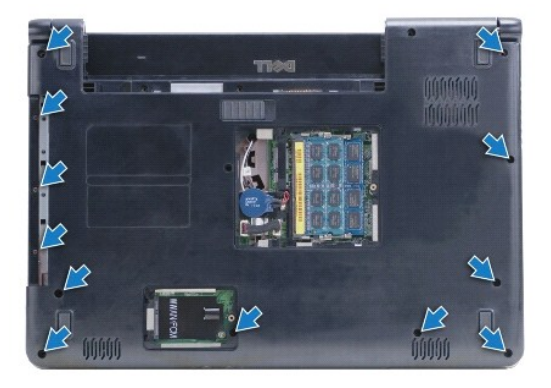

No caso do Inspiron 1570, remova treze parafusos da base do computador. Três parafusos estão localizados no compartimento de unidade óptica.

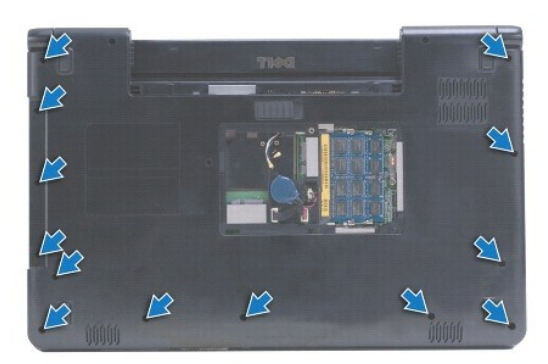

- 9. Desligue o cabo do ecrã e remova o parafuso da placa de sistema.
- 10. Puxe os cabos de antena da Mini-Card para cima através do encaixe na base do computador.
- 11. Observe o encaminhamento dos cabos e remova os mesmos das respectivas guias de encaminhamento.
- 12. Desligue o cabo da mesa sensível ao toque e o cabo do botão de alimentação da placa de sistema.

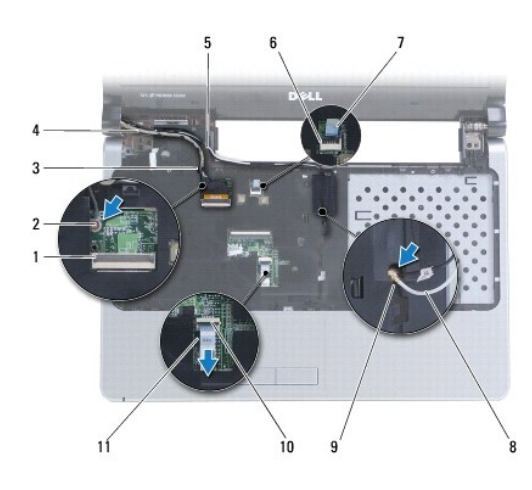

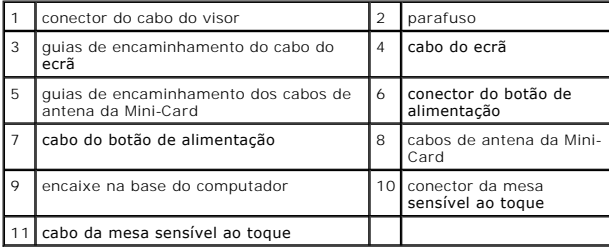

13. No caso do Inspiron 1470, remova quatro parafusos do apoio para mãos.

<span id="page-32-0"></span>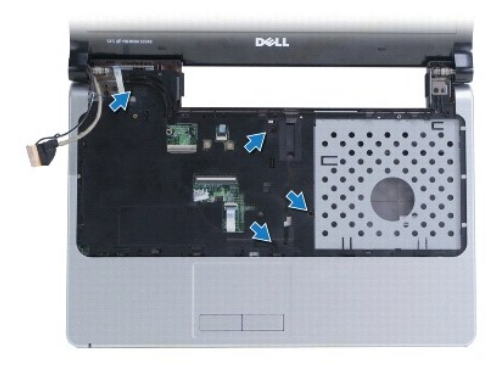

No caso do Inspiron 1570, remova seis parafusos do apoio para mãos.

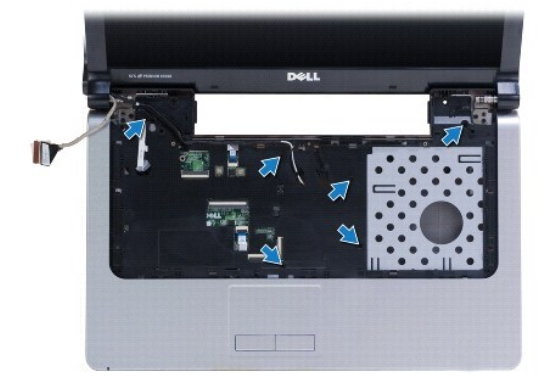

- **ADVERTÊNCIA: Separe cuidadosamente o apoio para mãos da base do computador para evitar danificar o mesmo.**
- 14. Começando pelo lado direito do apoio para mãos, puxe cuidadosamente para cima, de modo a desprender as patilhas no apoio para mãos da base do computador

# <span id="page-32-1"></span>**Voltar a colocar o apoio para mãos**

- 1. Alinhe o apoio para mãos na base do computador e encaixe-o cuidadosamente no sítio.
- 2. Volte a colocar os parafusos no apoio para mãos.
- 3. Ligue o cabo da mesa sensível ao toque e o cabo do botão de alimentação à placa de sistema.
- 4. Encaminhe os cabos de antena da Mini-Card e o cabo do ecrã através das respectivas guias de encaminhamento.
- 5. Passe os cabos de antena da Mini-Card através do encaixe na base do computador.
- 6. Ligue o cabo do ecrã e volte a colocar o parafuso.
- 7. Volte a colocar o teclado (consulte [Voltar a colocar o teclado](file:///C:/data/systems/ins1470/pt/sm/keyboard.htm#wp1199705)).
- 8. Volte a colocar a tampa do botão de alimentação (consulte [Voltar a colocar a tampa do botão de alimentação](file:///C:/data/systems/ins1470/pt/sm/pwrbttnc.htm#wp1185318)).
- 9. Volte a colocar os parafusos na parte inferior do computador.
- 10. Volte a colocar a tampa de WWAN/FCM no Inspiron 1470.
- 11. Volte a colocar a Mini-Card (consulte [Volta a colocar a Mini-Card\)](file:///C:/data/systems/ins1470/pt/sm/minicard.htm#wp1181718).
- 12. Volte a colocar a tampa do módulo (consultar [Voltar a colocar a tampa do módulo](file:///C:/data/systems/ins1470/pt/sm/base.htm#wp1229256)).
- 13. Volte a colocar a unidade óptica (consulte [Voltar a colocar a unidade óptica](file:///C:/data/systems/ins1470/pt/sm/optical.htm#wp1180161)).
- 14. Volte a colocar a bateria (consulte [Voltar a colocar a bateria](file:///C:/data/systems/ins1470/pt/sm/battery.htm#wp1185330)).

### <span id="page-34-0"></span> **Tampa do botão de alimentação Manual de serviço do Dell™ Inspiron™ 1470/1570**

- 
- [Remover a tampa do botão de alimentação](#page-34-1)
- [Voltar a colocar a tampa do botão de alimentação](#page-35-1)
- **ADVERTÊNCIA: Antes de efectuar qualquer operação no interior do computador, leia as informações de segurança fornecidas com o mesmo. Para obter informações adicionais sobre melhores práticas de segurança, consulte a página inicial de Conformidade regulamentar em www.dell.com/regulatory\_compliance.**
- ADVERTENCIA: Apenas um técnico qualificado e especializado deve efectuar reparações no seu computador. Os danos causados por assistência<br>não autorizada pela Dell™ não são abrangidos pela garantia.
- **ADVERTÊNCIA: Para evitar descargas electrostáticas, ligue-se à terra utilizando uma pulseira antiestática com ligação à terra ou toque periodicamente numa superfície metálica não pintada.**
- **ADVERTÊNCIA: Para evitar danificar a placa de sistema, remova a bateria principal (consulte [Remover a bateria](file:///C:/data/systems/ins1470/pt/sm/battery.htm#wp1185372)) antes de efectuar qualquer procedimento no interior do computador.**

# <span id="page-34-1"></span>**Remover a tampa do botão de alimentação**

- 1. Siga o procedimento em **[Antes de começar](file:///C:/data/systems/ins1470/pt/sm/before.htm#wp1441294)**.
- 2. Remova a bateria (consulte [Remover a bateria\)](file:///C:/data/systems/ins1470/pt/sm/battery.htm#wp1185372).
- 3. No caso do Inspiron 1470, remova os três parafusos no compartimento da bateria e um parafuso da base do computador.

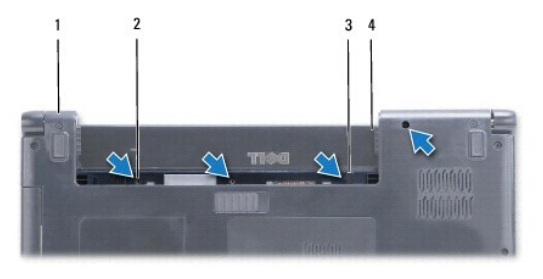

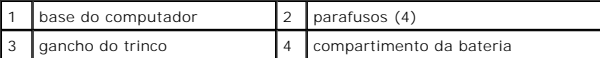

No caso do Inspiron 1570, remova um parafuso no compartimento da bateria e dois parafusos da base do computador.

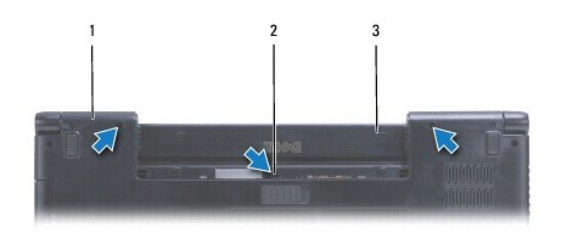

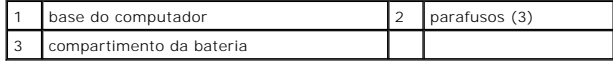

4. Coloque o computador na sua posição original e abra o mesmo o mais possível.

**ADVERTÊNCIA: Seja extremamente cuidadoso quando remover a tampa do botão de alimentação. A tampa é extremamente frágil.**

5. Levante cuidadosamente a tampa do botão de alimentação, desencaixando as patilhas na tampa do computador.

6. Levante o trinco do conector para desligar o cabo do botão de alimentação da placa do mesmo.

<span id="page-35-0"></span>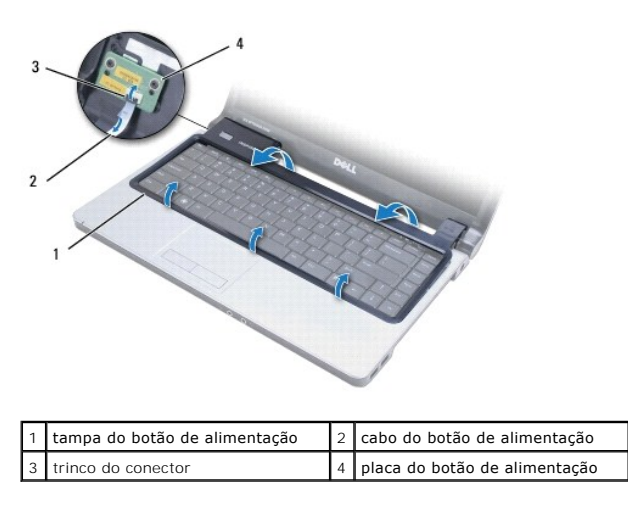

# <span id="page-35-1"></span>**Voltar a colocar a tampa do botão de alimentação**

- 1. Coloque o cabo do botão de alimentação no conector e, em seguida, feche o trinco para fixar o cabo à placa do botão de alimentação.
- 2. Coloque a tampa do botão de alimentação no computador e encaixe cuidadosamente a tampa no respectivo lugar.
- 3. Feche o computador e vire-o ao contrário.
- 4. Volte a colocar os parafusos na base do computador e no compartimento da bateria.
- 5. Volte a colocar a bateria (consulte [Voltar a colocar a bateria](file:///C:/data/systems/ins1470/pt/sm/battery.htm#wp1185330)).

### <span id="page-36-0"></span> **Altifalantes**

**Manual de serviço do Dell™ Inspiron™ 1470/1570** 

- **O** Remover os altifalantes
- [Voltar a colocar os altifalantes](#page-36-2)
- **ADVERTÊNCIA: Antes de efectuar qualquer operação no interior do computador, leia as informações de segurança fornecidas com o mesmo. Para obter informações adicionais sobre melhores práticas de segurança, consulte a página inicial de Conformidade regulamentar em www.dell.com/regulatory\_compliance.**
- ADVERTENCIA: Apenas um técnico qualificado e especializado deve efectuar reparações no seu computador. Os danos causados por assistência<br>não autorizada pela Dell™ não são abrangidos pela garantia.
- **ADVERTÊNCIA: Para evitar descargas electrostáticas, ligue-se à terra utilizando uma pulseira antiestática com ligação à terra ou toque periodicamente numa superfície metálica não pintada.**
- **ADVERTÊNCIA: Para evitar danificar a placa de sistema, remova a bateria principal (consulte [Remover a bateria](file:///C:/data/systems/ins1470/pt/sm/battery.htm#wp1185372)) antes de efectuar qualquer procedimento no interior do computador.**

# <span id="page-36-1"></span>**Remover os altifalantes**

- 1. Siga os procedimentos em **[Antes de começar](file:///C:/data/systems/ins1470/pt/sm/before.htm#wp1441294).**
- 2. Remova a bateria (consulte [Remover a bateria\)](file:///C:/data/systems/ins1470/pt/sm/battery.htm#wp1185372).
- 3. Remova a unidade óptica (consulte [Remover a unidade óptica](file:///C:/data/systems/ins1470/pt/sm/optical.htm#wp1180116)).
- 4. Remova a tampa do módulo (consultar [Remover a tampa do módulo](file:///C:/data/systems/ins1470/pt/sm/base.htm#wp1223484)).
- 5. Remova a Mini-Card (consulte [Remover a Mini-Card\)](file:///C:/data/systems/ins1470/pt/sm/minicard.htm#wp1181641).
- 6. Remova a tampa do botão de alimentação (consulte [Remover a tampa do botão de alimentação](file:///C:/data/systems/ins1470/pt/sm/pwrbttnc.htm#wp1188834)).
- 7. Remova o teclado (consulte [Remover o teclado\)](file:///C:/data/systems/ins1470/pt/sm/keyboard.htm#wp1188497).
- 8. Remova o apoio para mãos (consulte [Remover o apoio para mãos](file:///C:/data/systems/ins1470/pt/sm/palmrest.htm#wp1051070)).
- 9. Remova a unidade de disco rígido (consulte [Remover a unidade de disco rígido](file:///C:/data/systems/ins1470/pt/sm/hdd.htm#wp1184863)).
- 10. Remova a placa de áudio/USB (consulte [Remover placa de áudio/USB](file:///C:/data/systems/ins1470/pt/sm/usbbrd.htm#wp1183926)).
- 11. Remova dois parafusos do altifalante esquerdo e três parafusos do altifalante direito.
- 12. Observe o encaminhamento dos cabos dos altifalantes e remova os altifalantes enquanto remove cuidadosamente os cabos das respectivas guias de encaminhamento.

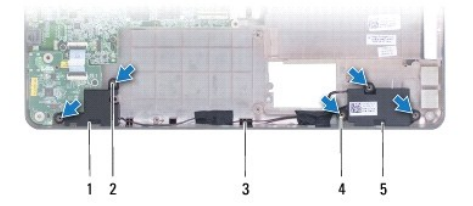

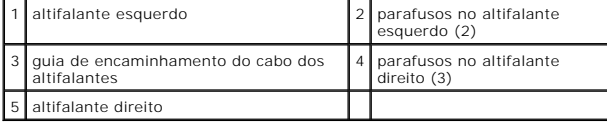

### <span id="page-36-2"></span>**Voltar a colocar os altifalantes**

- 1. Coloque os altifalantes na base do computador.
- 2. Encaminhe os cabos dos altifalantes.
- 3. Volte a colocar os três parafusos no altifalante direito e os dois parafusos no altifalante esquerdo.
- 4. Volte a colocar a placa de áudio/USB (consulte [Voltar a colocar placa de áudio/USB](file:///C:/data/systems/ins1470/pt/sm/usbbrd.htm#wp1205308)).
- 5. Volte a colocar a unidade de disco rígido (consulte [Voltar a colocar a unidade de disco rígido](file:///C:/data/systems/ins1470/pt/sm/hdd.htm#wp1185130)).
- 6. Volte a colocar o apoio para mãos (consulte [Voltar a colocar o apoio para mãos](file:///C:/data/systems/ins1470/pt/sm/palmrest.htm#wp1051265)).
- 7. Volte a colocar o teclado (consulte [Voltar a colocar o teclado](file:///C:/data/systems/ins1470/pt/sm/keyboard.htm#wp1199705)).
- 8. Volte a colocar a tampa do botão de alimentação (consulte [Voltar a colocar a tampa do botão de alimentação](file:///C:/data/systems/ins1470/pt/sm/pwrbttnc.htm#wp1185318)).
- 9. Volte a colocar a Mini-Card (consulte [Volta a colocar a Mini-Card\)](file:///C:/data/systems/ins1470/pt/sm/minicard.htm#wp1181718).
- 10. Volte a colocar a tampa do módulo (consultar [Voltar a colocar a tampa do módulo](file:///C:/data/systems/ins1470/pt/sm/base.htm#wp1229256)).
- 11. Volte a colocar a unidade óptica (consulte [Voltar a colocar a unidade óptica](file:///C:/data/systems/ins1470/pt/sm/optical.htm#wp1180161)).
- 12. Volte a colocar a bateria (consulte [Voltar a colocar a bateria](file:///C:/data/systems/ins1470/pt/sm/battery.htm#wp1185330)).

### <span id="page-38-0"></span> **Placa de sistema Manual de serviço do Dell™ Inspiron™ 1470/1570**

- [Remover a placa de sistema](#page-38-1)
- **O** Voltar a colocar a placa de siste
- [Introduzir a etiqueta de serviço no BIOS](#page-40-0)
- ADVERTENCIA: Antes de efectuar qualquer operação no interior do computador, leia as informações de segurança fornecidas com o mesmo. Para<br>obter informações adicionais sobre melhores práticas de segurança, consulte a página **www.dell.com/regulatory\_compliance.**
- ADVERTENCIA: Apenas um técnico qualificado e especializado deve efectuar reparações no seu computador. Os danos causados por assistência<br>não autorizada pela Dell™ não são abrangidos pela garantia.
- **ADVERTÊNCIA: Para evitar descargas electrostáticas, ligue-se à terra utilizando uma pulseira antiestática com ligação à terra ou toque periodicamente numa superfície metálica não pintada.**
- **ADVERTÊNCIA: Para evitar danificar a placa de sistema, remova a bateria principal (consulte [Remover a bateria](file:///C:/data/systems/ins1470/pt/sm/battery.htm#wp1185372)) antes de efectuar qualquer procedimento no interior do computador.**
- 1. Remova o apoio para mãos (consulte [Remover o apoio para mãos](file:///C:/data/systems/ins1470/pt/sm/palmrest.htm#wp1051070)).
- 2. Remova a unidade de disco rígido (consulte [Remover a unidade de disco rígido](file:///C:/data/systems/ins1470/pt/sm/hdd.htm#wp1184863)).

### <span id="page-38-1"></span>**Remover a placa de sistema**

- 1. Siga os procedimentos em **[Antes de começar](file:///C:/data/systems/ins1470/pt/sm/before.htm#wp1441294).**
- 2. Remova a bateria (consulte [Remover a bateria\)](file:///C:/data/systems/ins1470/pt/sm/battery.htm#wp1185372).
- 3. Remova a unidade óptica (consulte [Remover a unidade óptica](file:///C:/data/systems/ins1470/pt/sm/optical.htm#wp1180116)).
- 4. Remova a tampa do módulo (consultar [Remover a tampa do módulo](file:///C:/data/systems/ins1470/pt/sm/base.htm#wp1223484)).
- 5. Remova o(s) módulo(s) de memória (consulte [Remover o\(s\) módulo\(s\) de memória](file:///C:/data/systems/ins1470/pt/sm/memory.htm#wp1186694)).
- 6. Desligue o cabo de áudio/USB, por baixo da tampa do módulo, que está ligado à placa de sistema e à placa de áudio/USB.

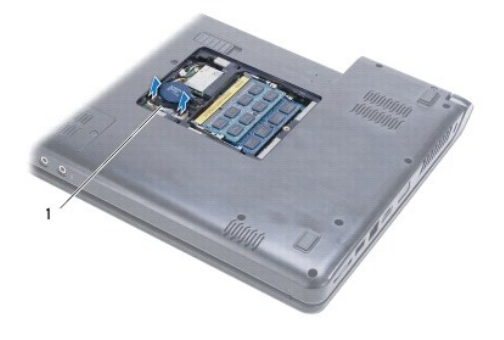

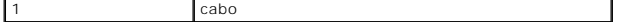

- 7. Remova a Mini-Card (consulte [Remover a Mini-Card\)](file:///C:/data/systems/ins1470/pt/sm/minicard.htm#wp1181641).
- 8. Remova a bateria de célula tipo moeda (consulte [Remover a bateria de célula tipo moeda](file:///C:/data/systems/ins1470/pt/sm/coinbatt.htm#wp1187814)).
- 9. Remova a tampa do botão de alimentação (consulte [Remover a tampa do botão de alimentação](file:///C:/data/systems/ins1470/pt/sm/pwrbttnc.htm#wp1188834)).
- 10. Remova o teclado (consulte [Remover o teclado\)](file:///C:/data/systems/ins1470/pt/sm/keyboard.htm#wp1188497).
- 11. Remova o apoio para mãos (consulte [Remover o apoio para mãos](file:///C:/data/systems/ins1470/pt/sm/palmrest.htm#wp1051070)).
- <span id="page-39-0"></span>12. Remova a unidade de disco rígido (consulte [Remover a unidade de disco rígido](file:///C:/data/systems/ins1470/pt/sm/hdd.htm#wp1184863)).
- 13. Remova a placa de áudio/USB (consulte [Remover placa de áudio/USB](file:///C:/data/systems/ins1470/pt/sm/usbbrd.htm#wp1183926)).
- 14. Remova a placa do leitor de cartões (consulte [Remover a placa do leitor de cartões](file:///C:/data/systems/ins1470/pt/sm/crdrdrbr.htm#wp1044398)).
- 15. Desligue o cabo de alimentação e o cabo da ventoinha da placa de sistema.

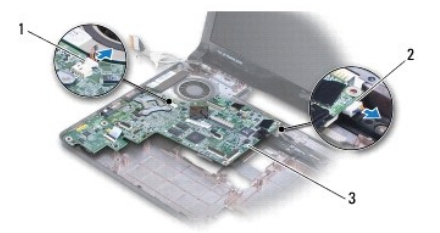

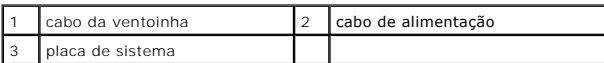

#### 16. Remova os dois parafusos que fixam a placa de sistema à base do computador.

17. Levante a placa de sistema de forma inclinada para soltar os conectores de E/S da base do computador.

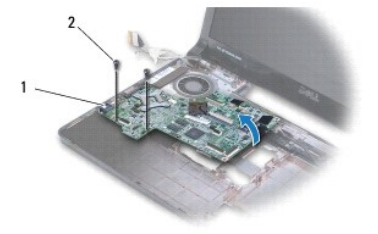

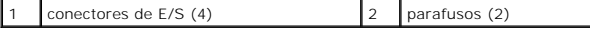

- 18. Vire a placa de sistema ao contrário.
- 19. Remova o dissipador de calor do processador (consulte [Remover o dissipador de calor do processador\)](file:///C:/data/systems/ins1470/pt/sm/cpucool.htm#wp1119269).

# <span id="page-39-1"></span>**Voltar a colocar a placa de sistema**

- 1. Volte a colocar o dissipador de calor do processador (consulte [Voltar a colocar o dissipador de calor do processador](file:///C:/data/systems/ins1470/pt/sm/cpucool.htm#wp1122720)).
- 2. Vire a placa de sistema ao contrário.
- 3. Coloque os conectores de E/S na base do computador de forma inclinada e, em seguida, alinhe a placa de sistema utilizando as guias de alinhamento na base do computador.
- 4. Volte a colocar os dois parafusos que fixam a placa de sistema à base do computador.
- 5. Ligue o cabo da ventoinha e o cabo de alimentação à placa de sistema.
- 6. Volte a colocar a placa do leitor de cartões (consulte [Voltar a colocar a placa do leitor de cartões](file:///C:/data/systems/ins1470/pt/sm/crdrdrbr.htm#wp1048583)).
- 7. Volte a colocar a placa de áudio/USB (consulte [Voltar a colocar placa de áudio/USB](file:///C:/data/systems/ins1470/pt/sm/usbbrd.htm#wp1205308)).
- 8. Volte a colocar a [unidade de disco rígido](file:///C:/data/systems/ins1470/pt/sm/hdd.htm#wp1185130) (consulte Voltar a colocar a unidade de disco rígido).
- <span id="page-40-1"></span>9. Volte a colocar o apoio para mãos (consulte [Voltar a colocar o apoio para mãos](file:///C:/data/systems/ins1470/pt/sm/palmrest.htm#wp1051265)).
- 10. Volte a colocar a bateria de célula tipo moeda (consulte [Voltar a colocar a bateria de célula tipo moeda](file:///C:/data/systems/ins1470/pt/sm/coinbatt.htm#wp1184175)).
- 11. Volte a colocar a Mini-Card (consulte [Volta a colocar a Mini-Card\)](file:///C:/data/systems/ins1470/pt/sm/minicard.htm#wp1181718).
- 12. Ligue o cabo de áudio/USB, por baixo da tampa do módulo, que está ligado à placa de sistema e à placa de áudio/USB.
- 13. Volte a colocar o(s) módulo(s) de memória (consulte [Voltar a colocar o\(s\) módulo\(s\) de memória](file:///C:/data/systems/ins1470/pt/sm/memory.htm#wp1181089)).
- 14. Volte a colocar a tampa do módulo (consultar [Voltar a colocar a tampa do módulo](file:///C:/data/systems/ins1470/pt/sm/base.htm#wp1229256)).
- 15. Volte a colocar a unidade óptica (consulte [Voltar a colocar a unidade óptica](file:///C:/data/systems/ins1470/pt/sm/optical.htm#wp1180161)).
- 16. Volte a colocar a bateria (consulte [Voltar a colocar a bateria](file:///C:/data/systems/ins1470/pt/sm/battery.htm#wp1185330)).

ADVERTENCIA: Antes de ligar o computador, volte a colocar todos os parafusos e certifique-**se de que não existem parafusos perdidos no interior**<br>do computador. Caso contrário, poderá provocar danos no computador.

17. Ligue o computador.

**A** NOTA: Após ter substituído a placa de sistema, introduza o número da etiqueta de serviço do computador no BIOS da placa de sistema de substituição.

18. Introduza a etiqueta de serviço (consulte [Introduzir a etiqueta de serviço no BIOS](#page-40-0)).

### <span id="page-40-0"></span>**Introduzir a etiqueta de serviço no BIOS**

- 1. Certifique-se de que o adaptador de CA está ligado e que a bateria principal está correctamente instalada.
- 2. Ligue o computador.
- 3. Prima <F2> durante o POST para aceder ao programa de configuração do sistema.
- 4. Navegue para o separador de segurança e introduza a etiqueta de serviço no campo **Set Service Tag** (Definir etiqueta de serviço).

#### **Manual de serviço do Dell™ Inspiron™ 1470/1570**

**NOTA:** Uma NOTA fornece informações importantes que ajudam a utilizar melhor o computador.

**ADVERTÊNCIA: Um AVISO indica potenciais danos do hardware ou perda de dados e explica como evitar o problema.** 

**ADVERTÊNCIA: Uma ADVERTÊNCIA indica a possibilidade de danos materiais, ferimentos pessoais ou morte.** 

## **As informações contidas neste documento estão sujeitas a alterações sem aviso prévio. © 2009 Dell Inc. Todos os direitos reservados.**

É estritamente proibida qualquer reprodução destes materiais sem autorização por escrito da Dell Inc.

Marcas comerciais utilizadas neste texto: *Dell,* o logótipo DELL, e *Inspiron* são marcas comerciais da Dell Inc.; *Bluetooth* é uma marca comercial registada da propriedade da<br>Bluetooth SIG, Inc. e é utilizada pela Dell

Neste documento podem ser mencionadas outras marcas comerciais e nomes como referência às aettidades que invocam as marcas e nomes ou respectivos produtos. A Dell Inc.<br>renuncia a quaisquer interesses de propriedade relativ

Agosto de 2009 Rev. A00

# <span id="page-42-0"></span> **Placa de áudio/USB**

### **Manual de serviço do Dell™ Inspiron™ 1470/1570**

- **C** Remover placa de áudio/USB
- [Voltar a colocar placa de áudio/USB](#page-43-1)
- **ADVERTÊNCIA: Antes de efectuar qualquer operação no interior do computador, leia as informações de segurança fornecidas com o mesmo. Para obter informações adicionais sobre melhores práticas de segurança, consulte a página inicial de Conformidade regulamentar em www.dell.com/regulatory\_compliance.**
- ADVERTENCIA: Apenas um técnico qualificado e especializado deve efectuar reparações no seu computador. Os danos causados por assistência<br>não autorizada pela Dell™ não são abrangidos pela garantia.
- **ADVERTÊNCIA: Para evitar descargas electrostáticas, ligue-se à terra utilizando uma pulseira antiestática com ligação à terra ou toque periodicamente numa superfície metálica não pintada.**
- **ADVERTÊNCIA: Para evitar danificar a placa de sistema, remova a bateria principal (consulte [Remover a bateria](file:///C:/data/systems/ins1470/pt/sm/battery.htm#wp1185372)) antes de efectuar qualquer procedimento no interior do computador.**

# <span id="page-42-1"></span>**Remover placa de áudio/USB**

- 1. Siga os procedimentos em **[Antes de começar](file:///C:/data/systems/ins1470/pt/sm/before.htm#wp1441294)**.
- 2. Remova a bateria (consulte [Remover a bateria\)](file:///C:/data/systems/ins1470/pt/sm/battery.htm#wp1185372).
- 3. Remova a unidade óptica (consulte [Remover a unidade óptica](file:///C:/data/systems/ins1470/pt/sm/optical.htm#wp1180116)).
- 4. Remova a tampa do módulo (consultar [Remover a tampa do módulo](file:///C:/data/systems/ins1470/pt/sm/base.htm#wp1223484)).
- 5. Desligue o cabo, por baixo da tampa do módulo, que está ligado à placa de sistema e à placa de áudio/USB.
- 6. Remova a Mini-Card (consulte [Remover a Mini-Card\)](file:///C:/data/systems/ins1470/pt/sm/minicard.htm#wp1181641).
- 7. Remova a tampa do botão de alimentação (consulte [Remover a tampa do botão de alimentação](file:///C:/data/systems/ins1470/pt/sm/pwrbttnc.htm#wp1188834)).
- 8. Remova o teclado (consulte [Remover o teclado\)](file:///C:/data/systems/ins1470/pt/sm/keyboard.htm#wp1188497).

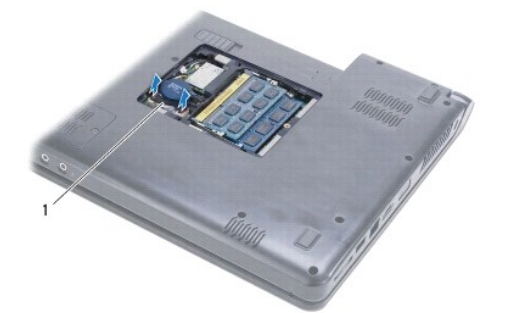

cabo áudio/USB

- 9. Remova o apoio para mãos (consulte [Remover o apoio para mãos](file:///C:/data/systems/ins1470/pt/sm/palmrest.htm#wp1051070)).
- 10. Remova a placa Bluetooth (consulte [Remover a placa Bluetooth](file:///C:/data/systems/ins1470/pt/sm/btooth.htm#wp1183032)).
- 11. Remova a unidade de disco rígido (consulte [Remover a unidade de disco rígido](file:///C:/data/systems/ins1470/pt/sm/hdd.htm#wp1184863)).
- 12. Desligue o cabo de áudio/USB da placa de sistema.
- 13. Desligue o cabo do altifalante da placa de áudio/USB.
- 14. No caso do Inspiron 1470, remova o parafuso que fixa a placa de áudio/USB à base do computador.

<span id="page-43-0"></span>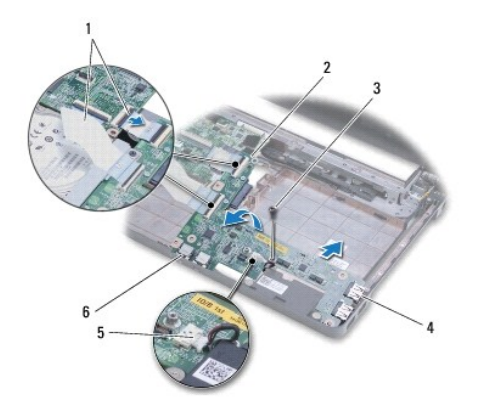

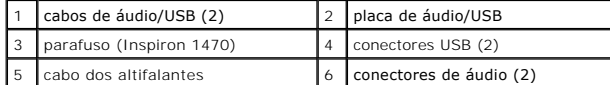

No caso do modelo Inspiron 1570, remova os três parafusos que fixam a placa de áudio/USB à base do computador.

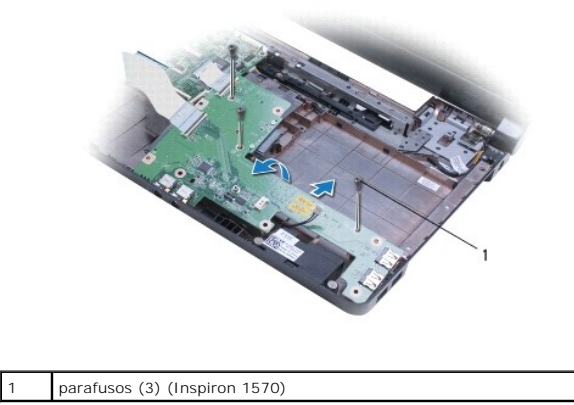

15. Levante a placa de áudio/USB e solte os conectores de áudio e USB da base do computador.

# <span id="page-43-1"></span>**Voltar a colocar placa de áudio/USB**

- 1. Coloque os conectores USB e, em seguida, os conectores de áudio na base do computador.
- 2. Alinhe a placa de áudio/USB utilizando as guias de alinhamento na base do computador.
- 3. Volte a colocar o ou os parafusos que fixam a placa de áudio/USB à base do computador.
- 4. Ligue o cabo dos altifalantes à placa de áudio/USB.
- 5. Ligue os dois cabos de áudio/USB à placa de sistema.
- 6. Volte a colocar a unidade de disco rígido (consulte [Voltar a colocar a unidade de disco rígido](file:///C:/data/systems/ins1470/pt/sm/hdd.htm#wp1185130)).
- 7. Volte a colocar a placa Bluetooth (consulte [Voltar a colocar a placa Bluetooth\)](file:///C:/data/systems/ins1470/pt/sm/btooth.htm#wp1182963).
- 8. Volte a colocar o apoio para mãos (consulte [Voltar a colocar o apoio para mãos](file:///C:/data/systems/ins1470/pt/sm/palmrest.htm#wp1051265)).
- 9. Volte a colocar o teclado (consulte [Voltar a colocar o teclado](file:///C:/data/systems/ins1470/pt/sm/keyboard.htm#wp1199705)).
- 10. Volte a colocar a tampa do botão de alimentação (consulte [Voltar a colocar a tampa do botão de alimentação](file:///C:/data/systems/ins1470/pt/sm/pwrbttnc.htm#wp1185318))
- 11. Volte a colocar a Mini-Card (consulte [Volta a colocar a Mini-Card\)](file:///C:/data/systems/ins1470/pt/sm/minicard.htm#wp1181718).
- 12. Ligue o cabo, por baixo da tampa do módulo, que está ligado à placa de sistema e à placa de áudio/USB.
- 13. Volte a colocar a tampa do módulo (consultar [Voltar a colocar a tampa do módulo](file:///C:/data/systems/ins1470/pt/sm/base.htm#wp1229256)).
- 14. Volte a colocar a unidade óptica (consulte [Voltar a colocar a unidade óptica](file:///C:/data/systems/ins1470/pt/sm/optical.htm#wp1180161)).
- 15. Volte a colocar a bateria (consulte [Voltar a colocar a bateria](file:///C:/data/systems/ins1470/pt/sm/battery.htm#wp1185330)).